<span id="page-0-0"></span>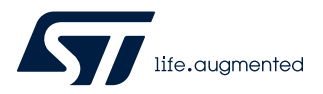

# **UM2743**

User manual

# Discovery kit for LTE Cat M/NBIoT with STM32L4 Series

## **Introduction**

The [B-L462E-CELL1](https://www.st.com/en/product/b-l462e-cell1?ecmp=tt9470_gl_link_feb2019&rt=um&id=UM2743) Discovery kit is a turnkey development platform for cellular IoT devices. The Discovery kit contains a low-power Discovery main board powered by an LBAD0ZZ1SE module, a global coverage antenna, and a fan-out board. The LBAD0ZZ1SE module includes an [STM32L462REY6TR](https://www.st.com/en/product/stm32l462re?ecmp=tt9470_gl_link_feb2019&rt=um&id=UM2743) microcontroller, an LBAD0XX1SC-DM ultra-small LTE Cat M/NB modem, and an ST4SIM-200M GSMA-certified embedded SIM with a prepaid cellular connectivity data plane. ST4SIM-200M can also be used as an embedded secure element (eSE) for application.

STMod+ and extended pins connectivity provide unlimited expansion capabilities with a large choice of specialized add-on boards. Moreover, the fan-out board supports add-on boards using mikroBUS™, ESP‑01, Grove I2C, Grove UART, and breadboard. The B-L462E-CELL1 Discovery kit includes an ST-LINK debugger/programmer and comes with the comprehensive STM32Cube software libraries together with packaged software examples to demonstrate end-to-end connectivity.

This document provides information about the Discovery kit hardware features and instruction to run the demonstration application software.

**Figure 1. B-L462E-CELL1 Discovery kit for IoT nodes**

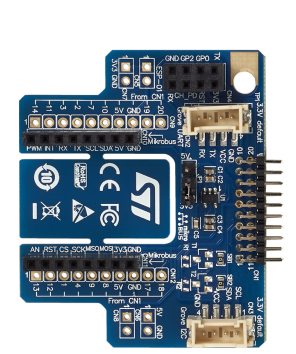

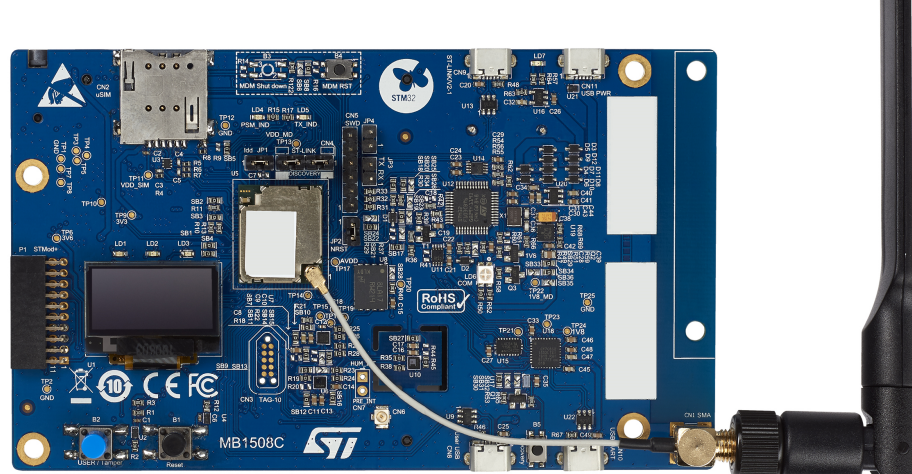

*Picture is not contractual.*

## **1 Features**

<span id="page-1-0"></span>ST

- LBAD0ZZ1SE module from Murata powered by STM32L462RE with built-in eSIM ([ST4SIM-200M\)](https://www.st.com/en/product/st4sim-200m?ecmp=tt9470_gl_link_feb2019&rt=um&id=UM2743), LTE Cat M/NBIoT modem (LBAD0XX1SC-DM), and 1 Mbyte of Quad-SPI Flash memory
- Ultra-low-power STM32L4 Series [STM32L462REY6TR](https://www.st.com/en/product/stm32l462re?ecmp=tt9470_gl_link_feb2019&rt=um&id=UM2743) microcontroller based on the Arm® Cortex®-M4 core with 512 Kbytes of Flash memory and 160 Kbytes of RAM in a WLCSP64 package
- 64 Mbytes of onboard Quad-SPI Flash memory from Micron®, exclusive with the 1 MByte of Quad-SPI Flash memory inside the module
- 16 Kbytes of I2C EEPROM [\(M24128-DFMN6TP](https://www.st.com/en/product/m24128-df?ecmp=tt9470_gl_link_feb2019&rt=um&id=UM2743)) from STMicroelectronics
- 0.96-inch 128 x 64 OLED screen with SPI interface
- Low-power Audio CODEC with PCM bus and  ${}^{12}C$  interface (MAX9867ETJ+ from Maxim)
- Ultra-low-power 3D accelerometer and 3D magnetometer ([LSM303AGR\)](https://www.st.com/en/product/lsm303agr?ecmp=tt9470_gl_link_feb2019&rt=um&id=UM2743) from STMicroelectronics
- Capacitive digital sensor for relative humidity and temperature ([HTS221\)](https://www.st.com/en/product/hts221?ecmp=tt9470_gl_link_feb2019&rt=um&id=UM2743) from STMicroelectronics
- 260-1260 hPa absolute digital output barometer [\(LPS22HH](https://www.st.com/en/product/lps22hh?ecmp=tt9470_gl_link_feb2019&rt=um&id=UM2743)) from STMicroelectronics
- 3 user LEDs
- 2 push-buttons (user and reset)
- Board connectors:
	- SMA antenna connector
	- Two 50-pin 2.54 mm pitch headers
	- STMod+
	- micro-SIM card slot
	- 3.5 mm CTIA stereo headset jack including analog microphone input
	- USB Micro-B connectors for power, USARTs, USB device, and ST-LINK/V2-1
	- TAG10
	- mikroBUS™ expansion connectors
	- ESP‑01 expansion connector
	- Grove Seeed Studio™ breadboard, I2C, and UART expansion connectors
- Flexible power-supply options: ST-LINK USB, User USB, UART USB, Power USB, or three AAA batteries
- On-board ST-LINK/V2-1 debugger/programmer with USB re-enumeration capability: mass storage, Virtual COM port, and debug port
- End-to-end connectivity applications
- Low-power [cellular network services](https://www.truphone.com/things/plans/coverage) from Truphone<sup>®</sup>
- Support of a wide choice of Integrated Development Environments (IDEs) including IAR Embedded Workbench®, MDK-ARM, and STM32CubeIDE
- *Note: Arm is a registered trademark of Arm Limited (or its subsidiaries) in the US and/or elsewhere.*

arm

# <span id="page-2-0"></span>**2 Ordering information**

To order the B-L462E-CELL1 Discovery kit for IoT nodes, refer to Table 1. Additional information is available from the datasheet and reference manual of the target STM32.

#### **Table 1. Ordering information**

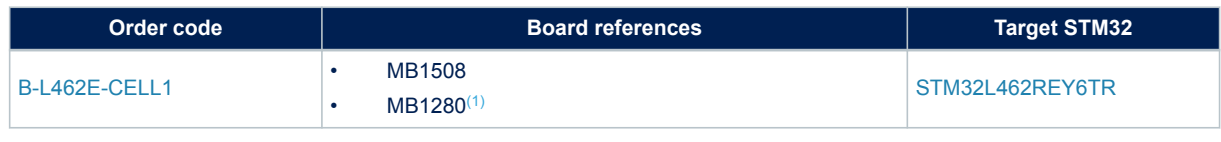

*1. Fan-out board.*

## **2.1 Codification**

The meaning of the codification is explained in Table 2.

#### **Table 2. Codification explanation**

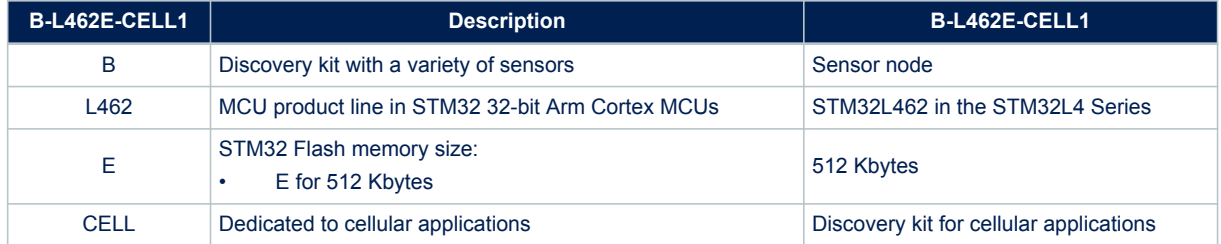

## <span id="page-3-0"></span>**3 Development environment**

The B-L462E-CELL1 Discovery kit for IoT nodes runs with the [STM32L462RE](https://www.st.com/en/product/stm32l462re?ecmp=tt9470_gl_link_feb2019&rt=um&id=UM2743) 32-bit microcontroller based on the Arm® Cortex®-M4 core.

## **3.1 System requirements**

- Windows<sup>®</sup> OS (7, 8, or 10), Linux<sup>®</sup> 64-bit, or macOS<sup>®</sup>
- USB Type-A or USB Type-C<sup>®</sup> to Micro-B cable

*Note: macOS® is a trademark of Apple Inc. registered in the U.S. and other countries. Linux® is a registered trademark of Linus Torvalds. All other trademarks are the property of their respective owners.*

## **3.2 Development toolchains**

- IAR Systems® IAR Embedded Workbench®(1)
- $Keil^{\textcircled{\tiny{\textregistered}}}$  MDK-ARM $^{(1)}$
- STMicroelectronics STM32CubeIDE
- *1. On Windows® only.*

## **3.3 Demonstration software**

The demonstration software, included in the STM32Cube MCU Package corresponding to the on-board microcontroller, is preloaded in the STM32 Flash memory for easy demonstration of the device peripherals in standalone mode. The latest versions of the demonstration source code and associated documentation can be downloaded from *[www.st.com](https://www.st.com)*.

# <span id="page-4-0"></span>**4 Conventions**

Table 3 provides the conventions used for the ON and OFF settings in the present document.

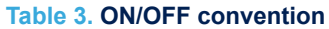

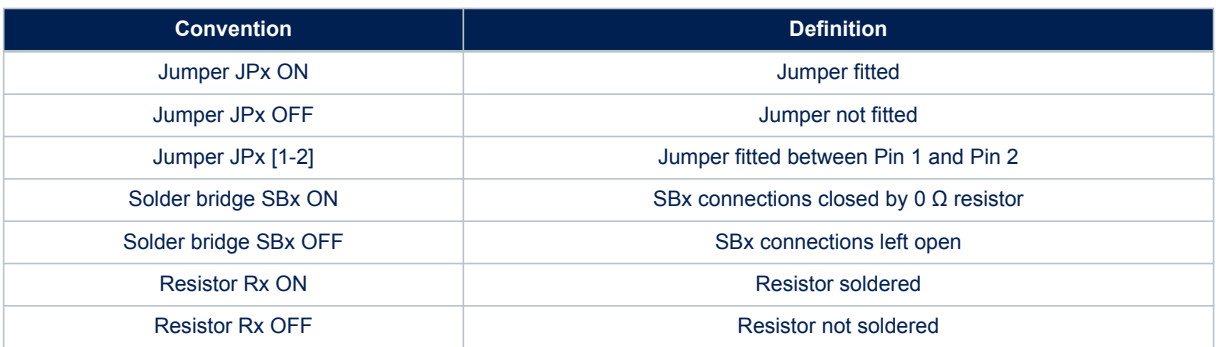

<span id="page-5-0"></span>**STI** 

# **5 Delivery recommendations**

Before first use, check the board for any damage that might have occurred during shipment, that all socketed components are firmly fixed in their sockets and that none are loose in the plastic bag.

# <span id="page-6-0"></span>**6 References**

Murata provides access to documents and support from CatM1/NB-IoT Type1SE support site for customers who purchase Evaluation kits for the Type1SE family. Follow the instruction provided in the [Murata Type1SE overview](https://www.murata.com/products/connectivitymodule/lpwa/overview/lineup/type-1se) to access the [mymurata website](https://my.murata.com/en/home) and use the code found on the B-L462E-CELL1 insert card.

<span id="page-7-0"></span>ST

# **7 Hardware layout and configuration**

The B-L462E-CELL1 Discovery kit for IoT nodes is designed around the LBAD0ZZ1SE Murata module. The hardware block diagram (Refer to Figure 2) illustrates the connection between LBAD0ZZ1SE and peripherals: OLED screen, sensors, USB FS connector, USARTs, audio, EEPROM, micro SIM card, and embedded ST-LINK/ V2-1. [Figure 3](#page-8-0) and [Figure 4](#page-9-0) help the user to locate these features on the B-L462E-CELL1 Discovery kit for IoT nodes. [Figure 5](#page-10-0) and [Figure 6](#page-11-0) give the mechanical dimensions of the B-L462E-CELL1 board.

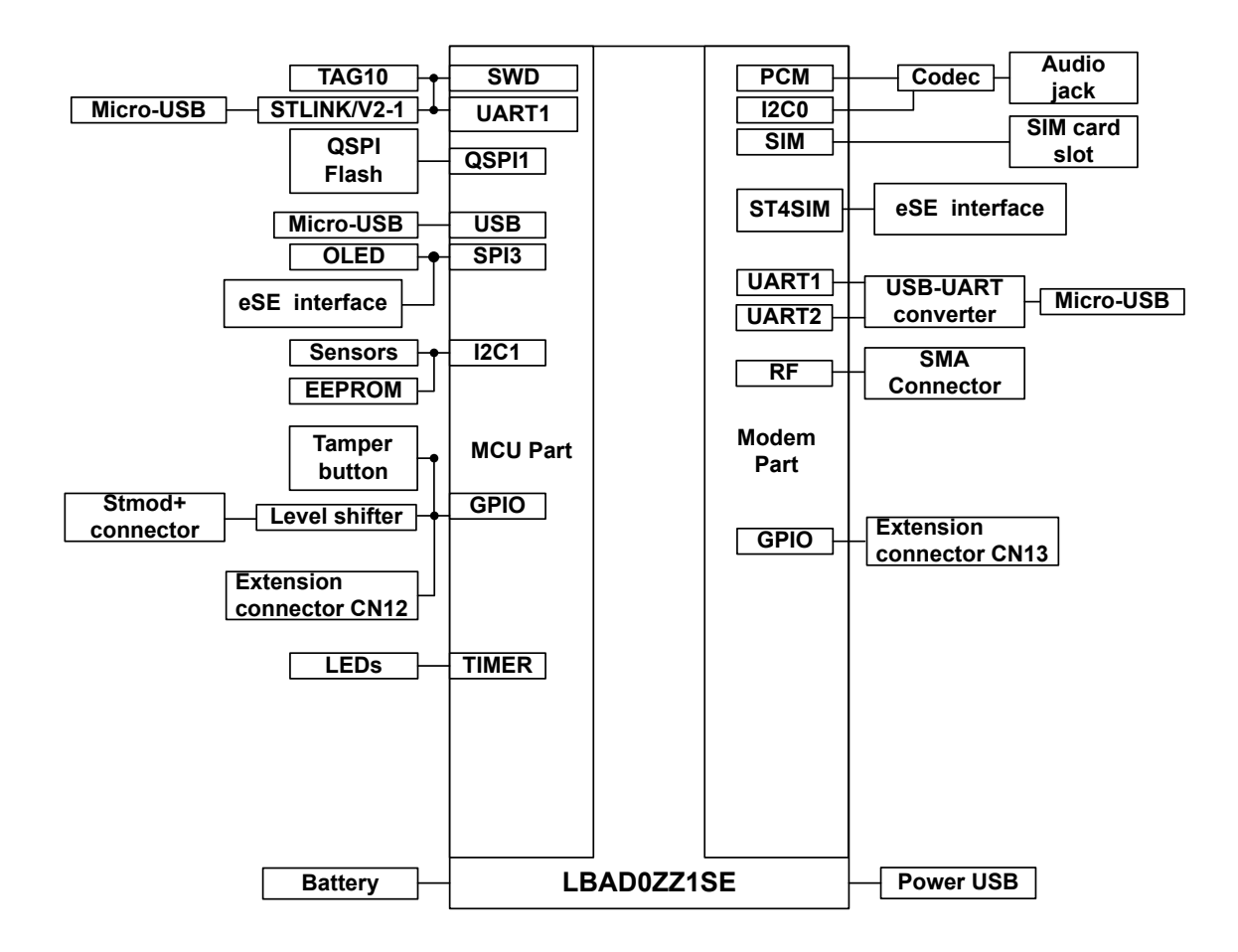

#### **Figure 2. Hardware block diagram**

#### **Figure 3. B-L462E-CELL1 Discovery kit for IoT nodes (top view)**

<span id="page-8-0"></span>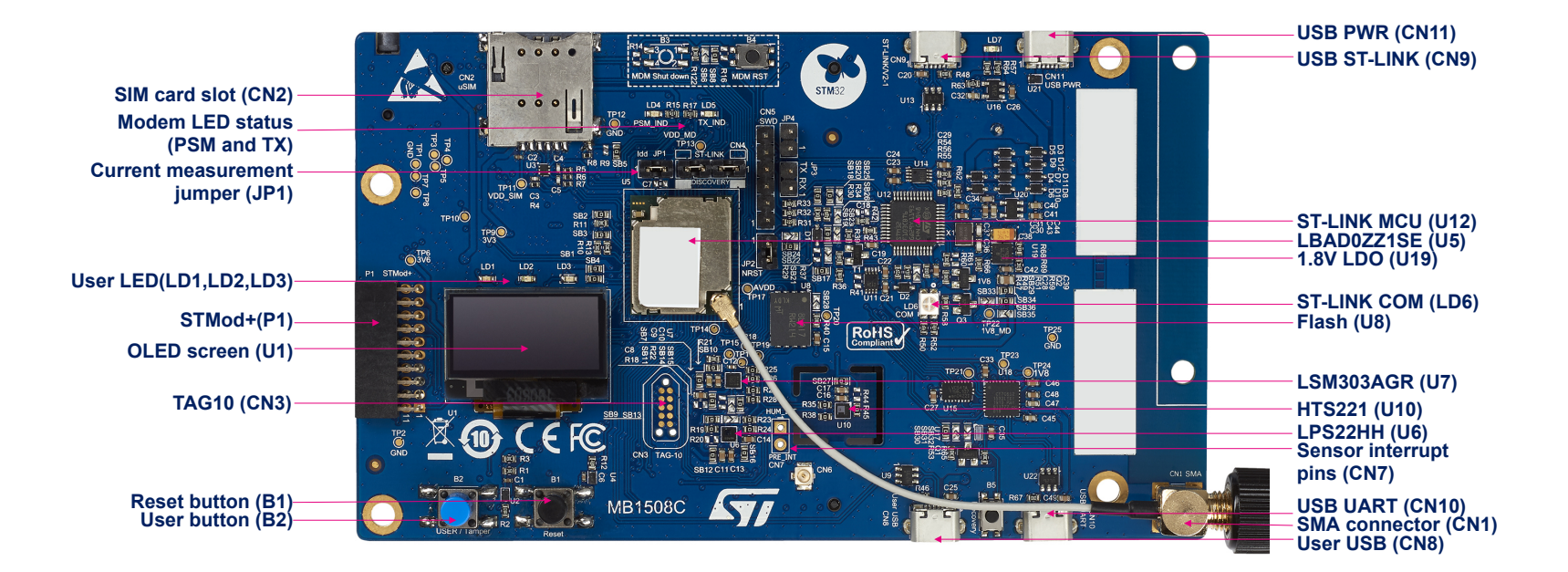

<span id="page-9-0"></span>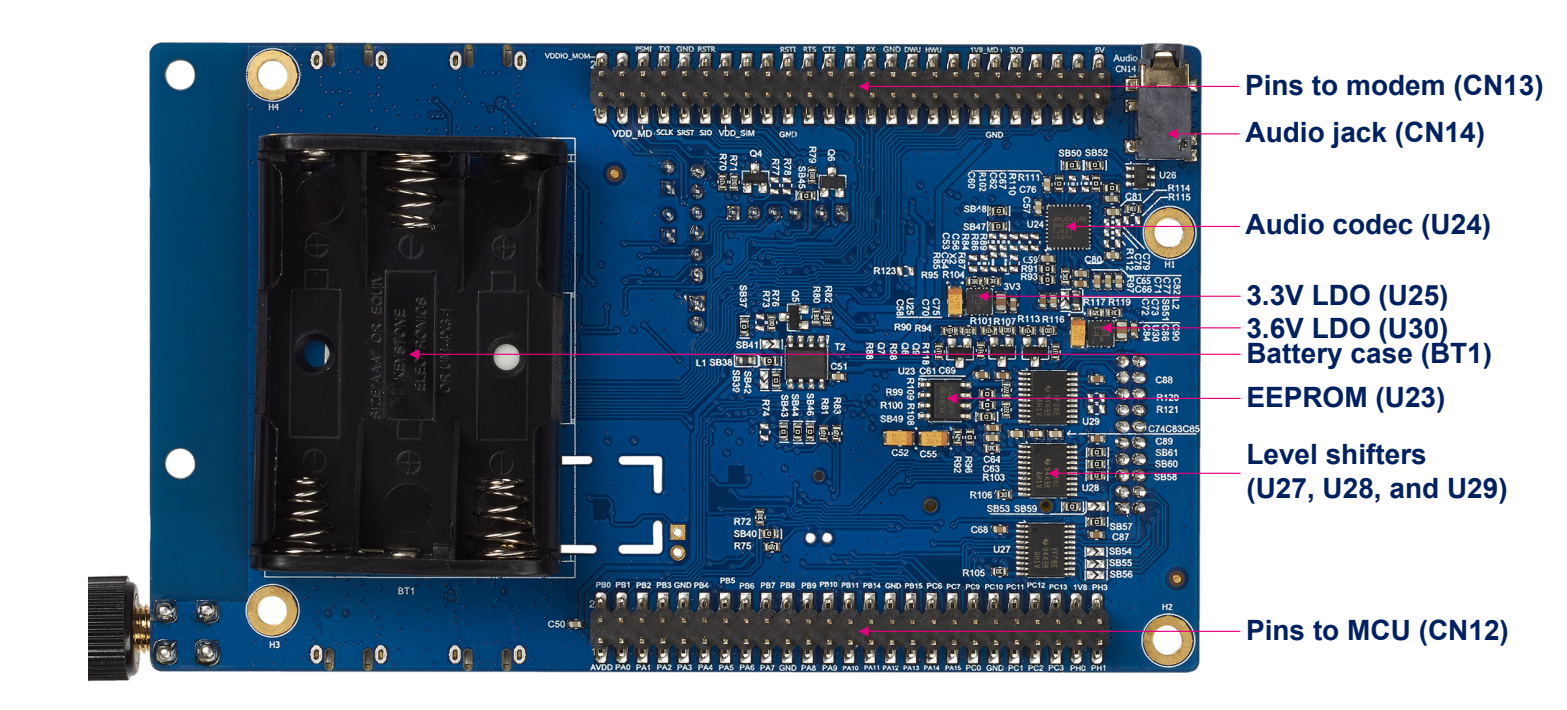

# **UM2743**

<span id="page-10-0"></span>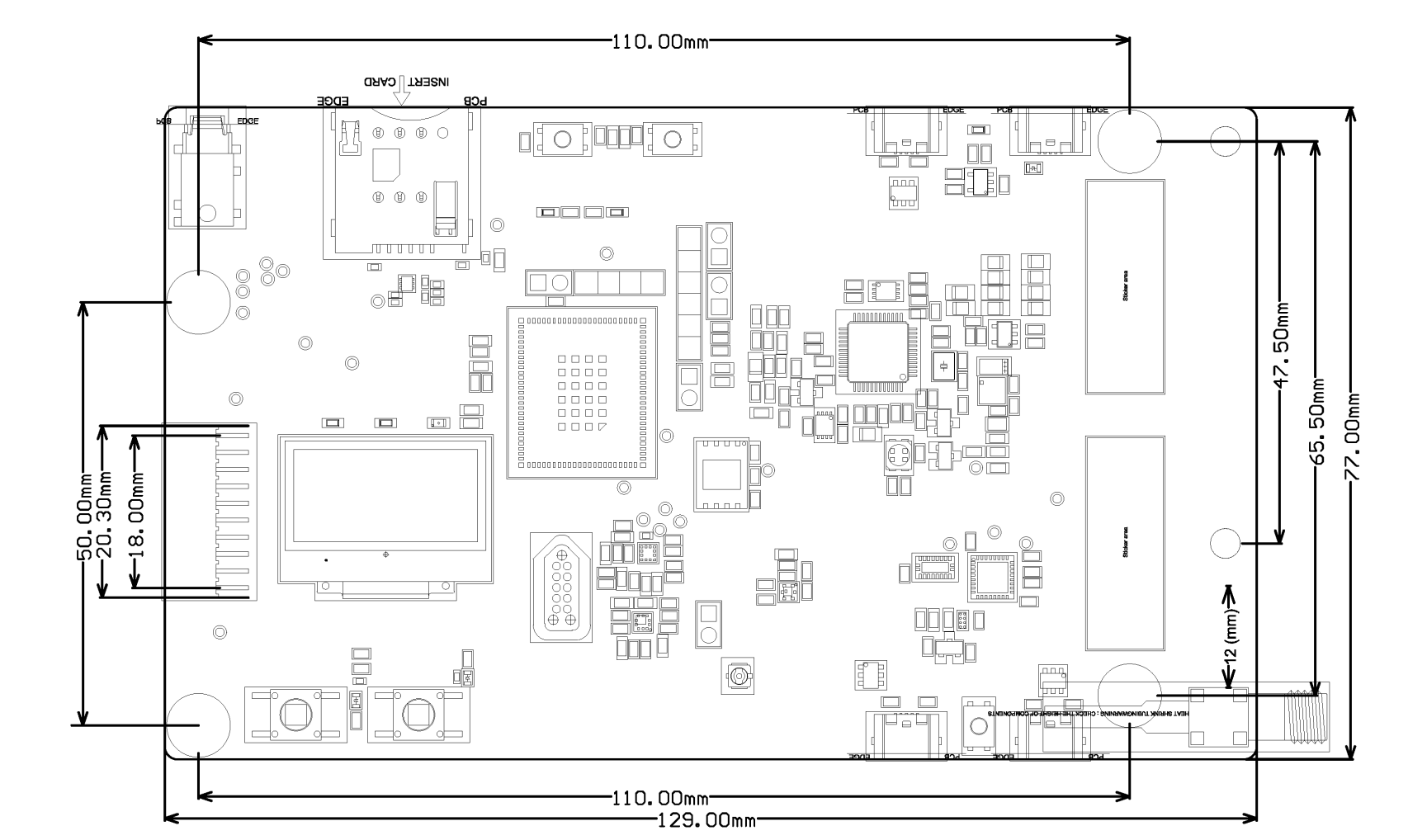

LAST

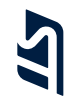

<span id="page-11-0"></span>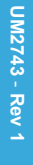

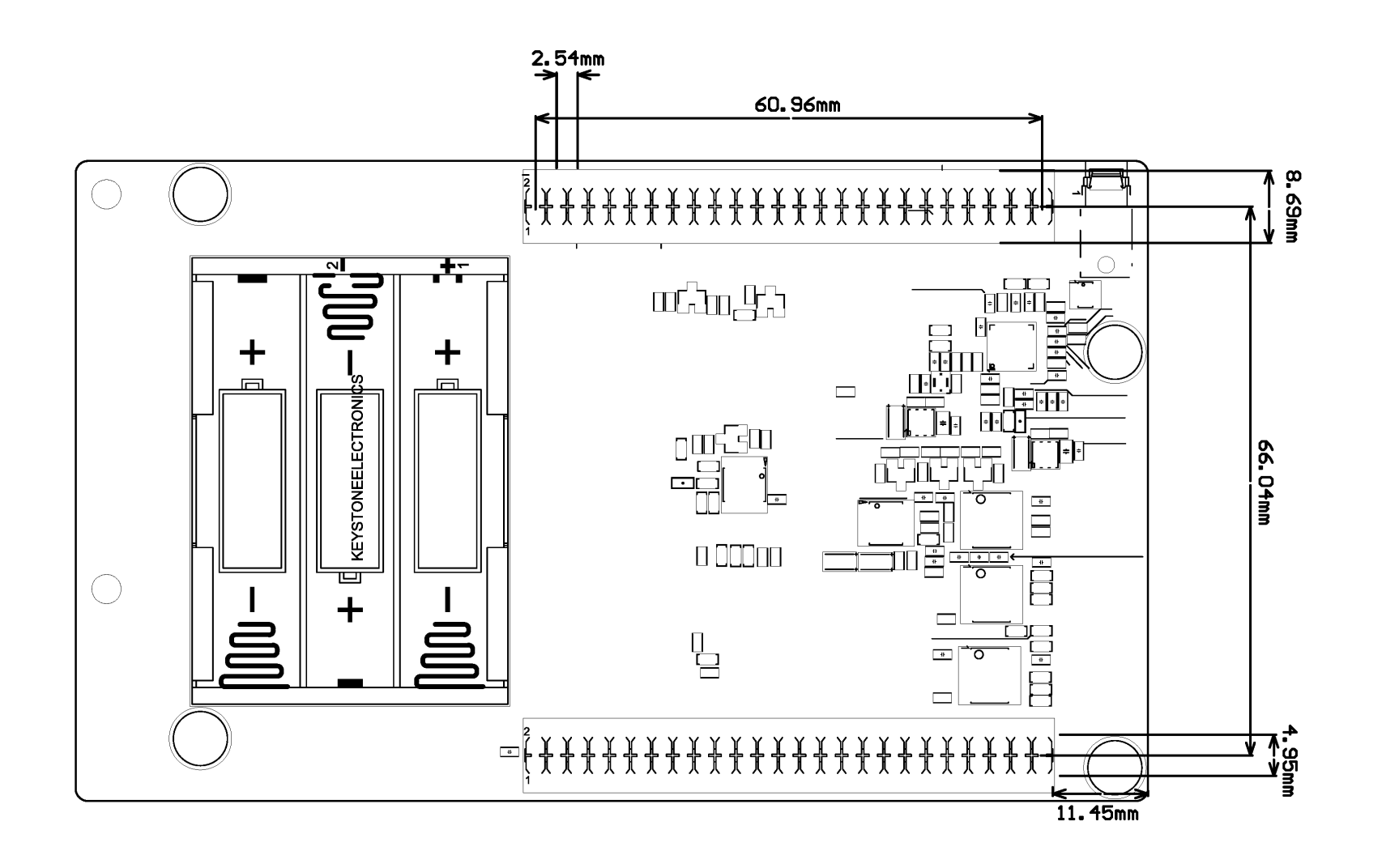

## <span id="page-12-0"></span>**7.1 Embedded STLINK/V2-1**

The ST-LINK/V2-1 programming and debugging tool is integrated on the B-L462E-CELL1 Discovery kit for IoT nodes. Compared to the ST-LINK/V2 the changes are listed below.

The new features supported on the ST-LINK/V2-1 are:

- USB software re-enumeration
- Virtual COM port interface on USB
- Mass storage interface on USB
- USB power management request for more than 100 mA power on USB

The following features are no more supported on the ST-LINK/V2-1:

- SWIM interface
- Application voltage lower than 3 V

For all general information concerning debugging and programming features common between V2 and V2-1 versions, refer to user manual *ST-LINK/V2 in-circuit debugger/programmer for STM8 and STM32* [\(UM1075](https://www.st.com/resource/en/user_manual/dm00026748.pdf)) at the *[www.st.com](https://www.st.com)* website.

#### **7.1.1 Drivers**

The ST-LINK/V2-1 requires a dedicated USB driver, which, for Windows  $7^{\circledR}$ , Windows  $8^{\circledR}$  and Windows  $10^{\circledR}$ , is found at *[www.st.com](https://www.st.com)*.

In case the B-L462E-CELL1 Discovery kit for IoT nodes is connected to the PC before the driver is installed, some Discovery board interfaces may be declared as "Unknown" in the PC device manager. In this case, the user must install the dedicated driver files, and update the driver of the connected device from the device manager as shown in Figure 7.

#### *Note: Prefer using the "USB Composite Device" handle for a full recovery.*

#### **Figure 7. USB composite device**

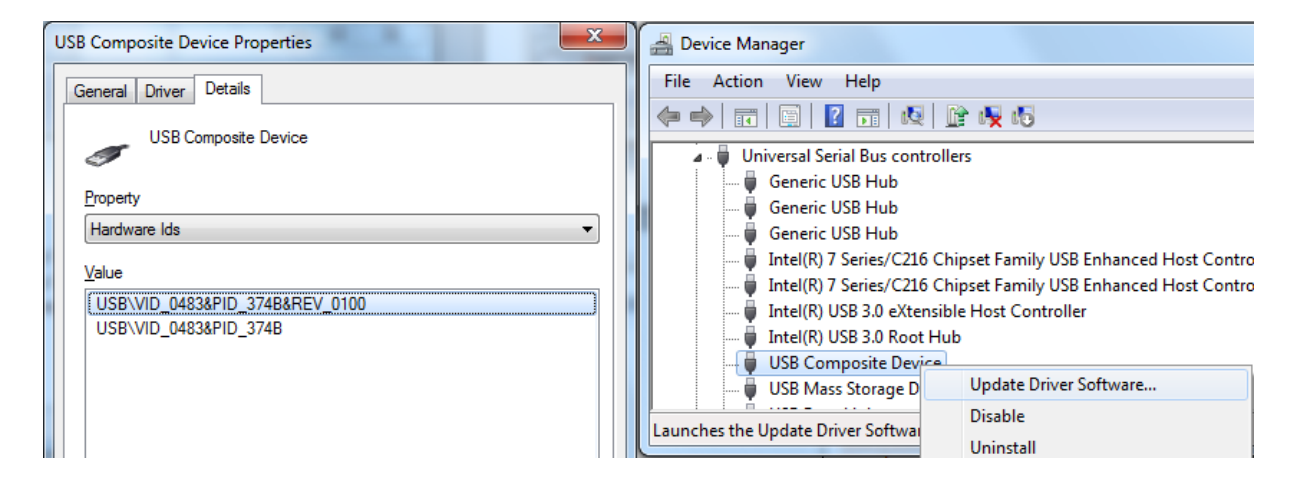

#### **7.1.2 ST-LINK/V2-1 firmware upgrade**

The ST-LINK/V2-1 embeds a firmware upgrade mechanism for the in-situ upgrade through the USB port. As the firmware may evolve during the lifetime of the ST-LINK/V2-1 product (for example new functionalities, bug fixes, support for new microcontroller families), it is recommended to visit the *[www.st.com](https://www.st.com)* website before starting to use the B-L462E-CELL1 Discovery kit for IoT nodes and periodically, to stay up-to-date with the latest firmware version.

<span id="page-13-0"></span>W

#### **7.1.3 Target voltage level on STM32CubeProgrammer**

The target voltage level is shown on the STM32CubeProgrammer. On the B-L462E-CELL1 Discovery kit for IoT nodes, the target (STM32L462RE on the module) voltage is 1.8 V.

*Note: To reduce the power consumption for low*‑*power measurement, the value of R62 and R55 sampling resistors is raised from 4.7 kΩ to 1 MΩ. In this case, the target voltage can not be correctly measured by ST-LINK and may be displayed as 1.6 V on STM32CubeProgrammer.*

## **7.2 Power supply**

The B-L462E-CELL1 Discovery kit for IoT nodes is designed to be powered by a 5 V DC power supply. It is possible to configure the B-L462E-CELL1 Discovery kit for IoT nodes to use any of the following five sources for the power supply: UartUsbVbus, Vbus, 5V\_USB\_CHG, 5V\_USB\_PWR, and EXT\_BAT. Power sources are automatically selected by diodes.

All extern power sources are connected to the JP1 jumper, so JP1 can be used to measure the current which is consumed by the module.

- UartUsbVbus is provided by the CN10 UART USB connector.
- Vbus is provided by the CN8 user USB connector.
- 5V\_USB\_CHG is provided by the CN9 ST-LINK/V2-1 USB connector. This power source can be controlled by the onboard ST-LINK/V2-1.
- 5V USB\_PWR is provided by the CN11 power USB connector.
- EXT\_BAT is connected to a battery case that contains three AAA batteries. As it can only provide a 4.5 V power source, this power source is not designed for long-time and huge-current applications. Low-power applications can consider using this as the main power source and other applications may use this as the back-up power source.

#### **Figure 8. Power tree**

<span id="page-14-0"></span>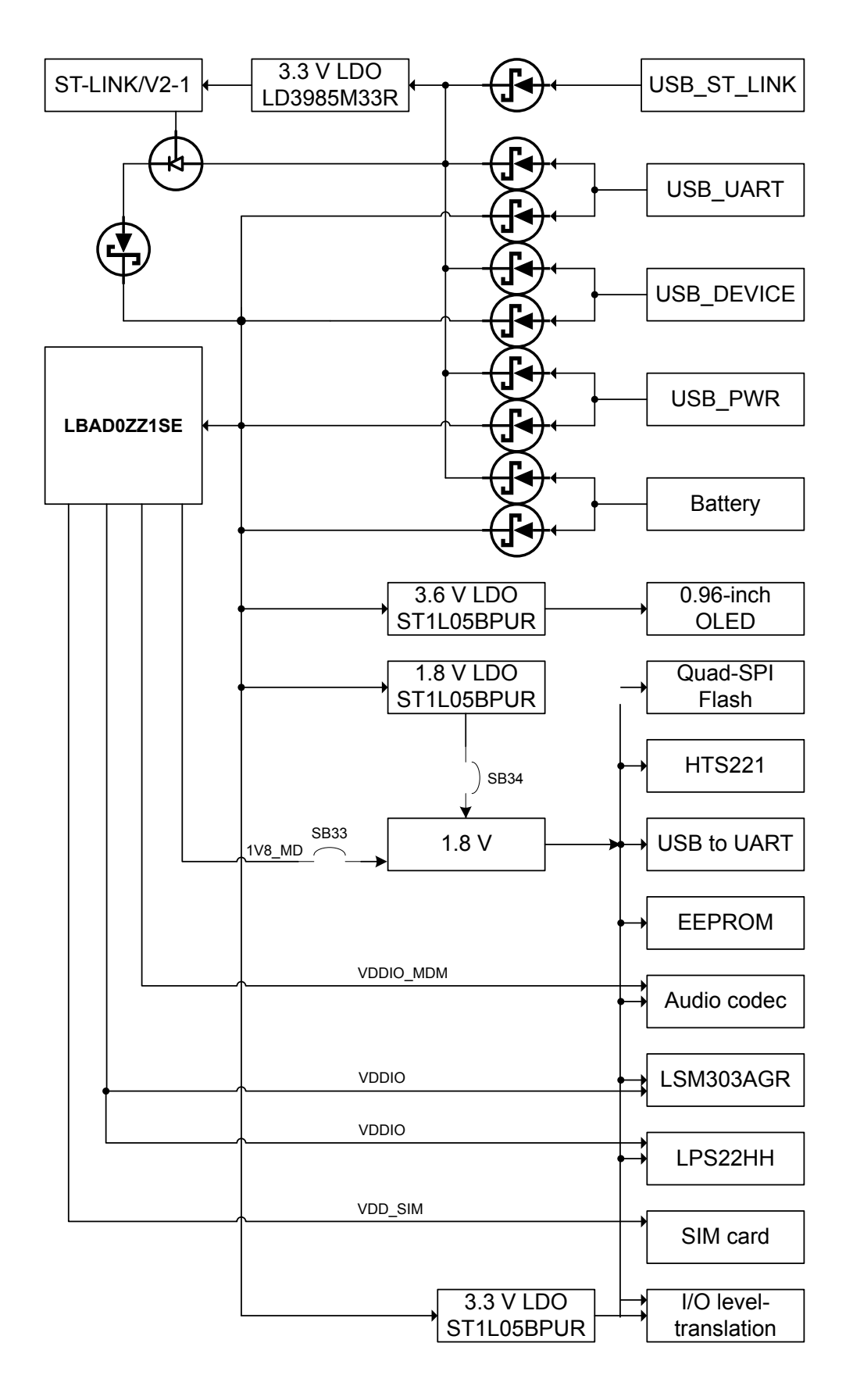

#### <span id="page-15-0"></span>**7.3 Clock source**

One clock source is described below:

• X1 8 MHz clock for the ST-LINK MCU.

The other clock source is the 32.768 KHz in the module which is used to be the RTC clock source for the STM32L462RF microcontroller.

## **7.4 Reset sources**

The reset signal of the B-L462E-CELL1 Discovery kit for IoT nodes is active LOW and the reset sources include:

- A reset button B1
- An embedded ST-LINK/V2-1
- A TAG10 connector reset pad

## **7.5 USB device FS**

The B-L462E-CELL1 Discovery kit for IoT nodes supports USB device function via the CN8 USB Micro-B connector.

## **7.6 Quad-SPI NOR Flash memory**

64 Mbytes of onboard Quad-SPI Flash memory (MT25QU512ABB1EW9-0SIT from Micron) is connected to the Quad-SPI interface of STM32L462RE in LBAD0ZZ1SE. The Flash shares the same QSPI IO as on-module Flash memory. So solder bridge is used to select the target Flash memory (SB43 is OFF and SB28 is ON). On-module Flash is used by default.

## **7.7 Virtual COM port**

The serial interface USART1 is directly available as a Virtual COM port of the PC connected to the CN9 ST-LINK/ V2-1 USB connector. The Virtual COM port settings are configured with 115200 bps, 8‑bit data, no parity, one stop bit, and no flow control.

## **7.8 STMicroelectronics sensors**

Several STMicroelectronics sensors are available on the B-L462E-CELL1 Discovery kit for IoT nodes and are listed below:

- Ultra-low-power 3D accelerometer and 3D magnetometer (LSM303AGR)
- 260 hPa to 1260 hPa absolute digital output barometer (LPS22HH)
- Capacitive digital sensor for relative humidity and temperature (HTS221)

#### **7.8.1 Ultra-low-power 3D accelerometer and 3D magnetometer (LSM303AGR)**

LSM303AGR is an ultra-low-power high-performance system-in-package featuring a 3D digital linear acceleration sensor and a 3D digital magnetic sensor.

LSM303AGR has linear acceleration full scales of  $\pm 2g/\pm 4g/\pm 8g/16g$  and a magnetic field dynamic range of ±50 gauss.

LSM303AGR includes an I<sup>2</sup>C serial bus interface that supports standard, fast mode, fast mode plus, and highspeed (100 kHz, 400 kHz, 1 MHz, and 3.4 MHz) and an SPI serial standard interface. On the B-L462E-CELL1 Discovery kit for IoT node the I2C1 bus from the STM32L462REY6TR is used.

The system can be configured to generate an interrupt signal for free-fall, motion detection, and magnetic field detection.

The magnetic and accelerometer blocks can be enabled or put into power-down mode separately. LSM303AGR is available in a plastic land grid array package (LGA) and is guaranteed to operate over an extended temperature range from -40 °C to +85 °C.

• 3 magnetic field channels and 3 acceleration channels

<span id="page-16-0"></span>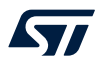

- ±50 gauss magnetic dynamic range
- ±2/±4/±8/16 g selectable acceleration full scales
- 16-bit data output
- SPI / I<sup>2</sup>C serial interfaces
- Analog supply voltage 1.71 V to 3.6 V
- Power-down mode / low-power mode
- Current consumption in power-down: 2 μA
- Accelerometer current consumption Magnetic sensor in power-down mode, 50 Hz ODR in low-power mode:7.7uA
- Programmable interrupt generators for freefall, motion detection, and magnetic field detection
- Embedded self-test
- Embedded temperature sensor
- Embedded FIFO
- ECOPACK®, RoHS, and "Green" compliant

#### **7.8.2 260 hPa to 1260 hPa absolute digital output barometer (LPS22HH)**

The absolute pressure-sensing device LPS22HH is an ultra-compact piezoresistive sensor that functions as a digital output barometer.

The device comprises a sensing element and an IC interface which communicates from the sensing element to the application through I<sup>2</sup>C or SPI. On the B-L462E-CELL1 Discovery kit for IoT nodes, the I2C1 bus from STM32L462REY6TR is used.

The sensing element, which detects absolute pressure, consists of a suspended membrane manufactured using a dedicated process developed by ST.

LPS22HH is available in a full-mold, holed LGA package (HLGA). It is guaranteed to operate over a temperature range extending from -40 °C to +85 °C. The package is holed to allow external pressure to reach the sensing element.

The main features of LPS22HH are:

- From 260 hPa to 1260 hPa absolute pressure range
- Current consumption down to 4 μA
- Absolute pressure accuracy: 0.5 hPa
- Low-pressure sensor noise: 0.65 Pa
- High-performance TCO: 0.65 Pa/°C
- Embedded temperature compensation
- 24-bit pressure data output
- ODR from 1 Hz to 200 Hz
- SPI, I<sup>2</sup>C, or MIPI I3CSM interfaces
- Embedded FIFO
- Interrupt functions: Data-Ready, FIFO flags, pressure thresholds
- Supply voltage: from 1.7 to 3.6 V
- High shock survivability: 22,000 g
- Small and thin package
- ECOPACK® lead-free compliant

## **7.8.3 Capacitive digital sensor for relative humidity and temperature (HTS221)**

HTS221 is an ultra-compact sensor for relative humidity and temperature. It includes a sensing element and a mixed-signal ASIC to provide the measurement information through digital serial interfaces.

The sensing element consists of a polymer dielectric planar capacitor structure capable of detecting relative humidity variations and it is manufactured using a dedicated ST process.

HTS221 is available in a small top-holed cap land grid array (HLGA-6L 2 mm x 2 mm x 0.9 mm) package guaranteed to operate over a temperature range from -40 °C to +120 °C.

The main features of HTS221 are:

<span id="page-17-0"></span>W

- 0 to 100% relative humidity range
- Low-power consumption: 2 μA @ 1 Hz ODR
- Selectable ODR from 1 Hz to 12.5 Hz
- High relative humidity (rH) sensitivity: 0.004% rH/LSB
- Humidity accuracy: ± 3.5% rH, from +20% to +80% rH
- Temperature accuracy:  $\pm$  0.5 °C, from +15 °C to +40 °C
- Embedded 16-bit ADC
- 16-bit humidity and temperature output data
- SPI and I2C interfaces. On the B-L462E-CELL1 Discovery kit for IoT nodes, the I2C1 bus from STM32L462REY6TR is used.
- Factory calibrated: Tiny 2 mm x 2 mm x 0.9 mm package
- ECOPACK® compliant

## **7.9 EEPROM (M24128-DFMN6TP)**

128-Kbit serial I²C bus EEPROM(M24128-DFMN6TP) is connected to the I2C1 interface of STM32L462REY6TR. Its features are:

- Compatible with all  ${}^{12}$ C bus modes:  $-1$  MHz  $-$  400 kHz  $-$  100 kHz
- Memory array:
	- 128 Kbits (16 Kbytes) of EEPROM
	- Page size: 64 bytes
	- Additional Write lockable page (M24128-D order codes)
- Single supply voltage and high speed: 1 MHz clock from 1.7 V to 5.5 V
- Standby supply current: 1uA, device not selected, VIN = VSS or VCC, VCC = 1.8 V
- Write:
	- Byte Write within 5 ms
	- Page Write within 5 ms
- Operating temperature range from -40 °C up to +85 °C
- Random and Sequential Read modes
- Write protect of the whole memory array
- Enhanced ESD/Latch-Up protection
- More than 4 million write cycles
- More than 200-years data retention

## <span id="page-18-0"></span>**7.10 OLED screen**

9OL9935701000 is a 0.96-inch OLED screen with the SSD1315Z driver IC. On the B-L462E-CELL1 Discovery kit for IoT nodes, the SPI3 bus from STM32L462REY6TR is used to connect this OLED screen. It has the following features:

- Small molecular organic light-emitting diode
- Color: White
- Panel matrix: 128x64
- Driver IC: SSD1315Z
- Excellent quick response time
- Extremely thin thickness for best mechanism design: 1.42 mm
- High contrast: 2000:1
- Wide viewing angle: 160°
- 3/4 wire Serial Peripheral Interface
- Wide range of operating temperature: -40 °C to 70 °C
- Anti-glare polarizer

*Note: The SPI3 is also shared with ST4SIM-200M. As ST4SIM is powered by the modem power supply, there is a need to control the LDO at the modem side by sending related AT commands.*

## **7.11 Audio codec**

MAX9867ETJ+ is an ultra-low-power stereo audio codec designed for portable consumer devices such as mobile phones and portable gaming consoles. The codec is connected to the modem through the PCM bus which is used to transmit voice data and the  $I<sup>2</sup>C$  bus which provides a control for volume levels, signal mixing, and general operating modes. Its I2C address for write commands is 0x30.

*Note: VoLTE and audio features are not used in the current version of the LBAD0ZZ1SE module. The customer must contact Murata to enable such an option as needed.*

## <span id="page-19-0"></span>**7.12 Buttons and LEDs**

The B1 black button located on the top left side is the reset of the STM32L462REY6TR microcontroller. Refer to [Figure 3](#page-8-0).

The B2 blue button located on the top left side is used as a digital input or as an alternate wake-up function. When the button is depressed the logic state is LOW, otherwise, the logic state is HIGH.

Three LEDs (LD1, LD2, and LD3), located on the top left side are available for the user. To light a LED a logic state HIGH must be written in the corresponding GPIO. As the GPIOs can be connected to timers in the chip, the user may use the PWM function to control the brightness of LEDs.

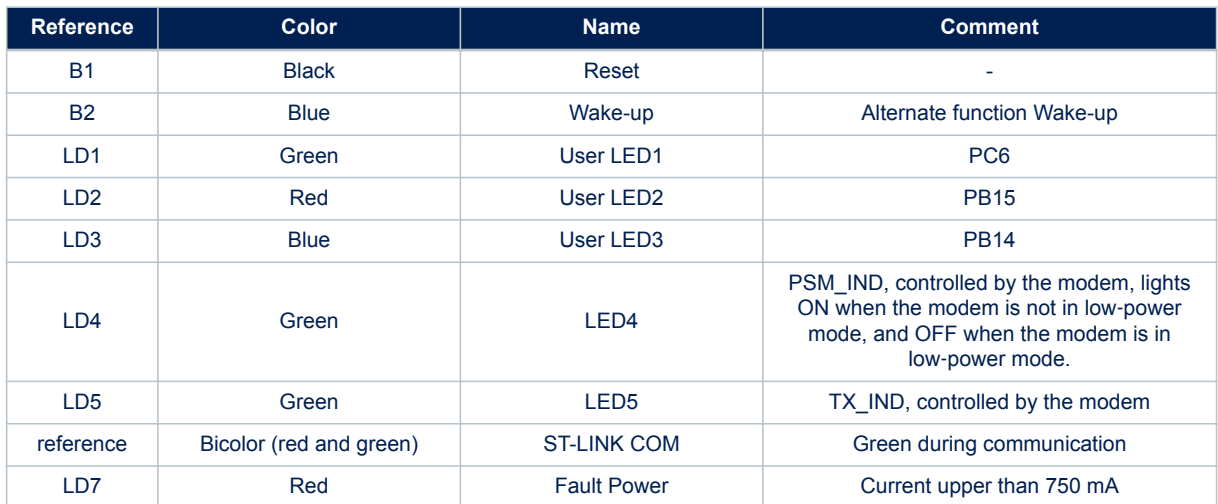

#### **Table 4. Button and LED control port**

#### **7.13 I <sup>2</sup>C addresses of modules used on MB1508**

Table 5 displays the I<sup>2</sup>C read and write addresses for the modules that are connected to the I2C1 bus.

#### **Table 5. I <sup>2</sup>C addresses for each module**

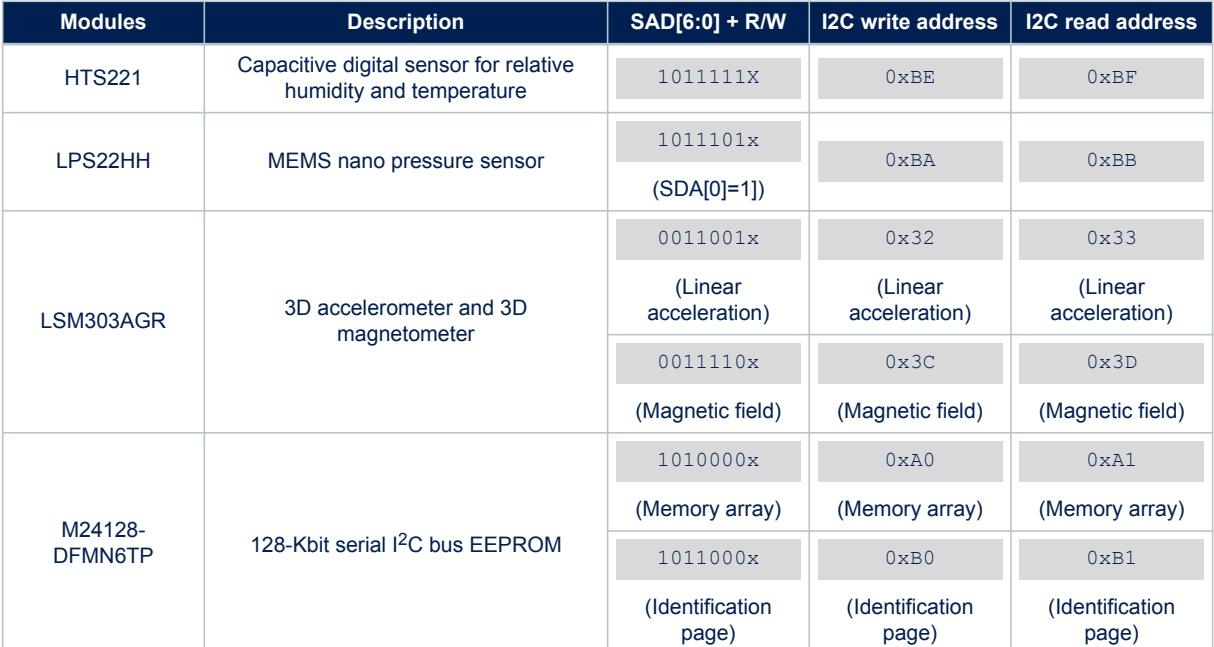

## **8 Connectors**

<span id="page-20-0"></span>ST

Sixteen connectors are implemented on the B-L462E-CELL1 Discovery kit for IoT nodes:

- CN1 SMA connector for antenna
- CN2 SIM card slot
- CN3 Tag connector
- CN4 ST-LINK select jumper
- CN5 ST-LINK debug connector
- CN6 reserved U.FL connector
- CN7 INT pins of sensors
- CN8 USB connector for DEVICE
- CN9 USB connector for ST\_LINK
- CN10 USB connector for UART
- CN11 USB connector for power
- CN12 25\*2 pins connector for MCU
- CN13 25\*2 pins connector for modem
- CN14 3.5mm stereo headphone connector
- P1 socket 10X2 STMod+

Also, the JP1 jumper is used for IDD measurements. JP2 jumper is used to program reset. CN4 jumper is used to program the LBAD0ZZ1SE module.

## **8.1 SMA connector for antenna**

On the LBAD0ZZ1SE module, the U.FL connector is the only way to connect an external antenna. LBAD0ZZ1SE can use the SMA rod antenna through the CN1 cable which converts the SMA port to U.FL port. The antenna is permanently fixed to the SMA connector as per FCC requirement.

## <span id="page-21-0"></span>**8.2 SIM card slot**

#### CN2 is a micro-SIM card slot.

The SIM card slot only supports micro-SIM cards and it supports card detect function which can detect the presence of the SIM card. When the SIM-card exists, the CD signal pin is floating. Otherwise, the signal pin is pulled down. As R8 is soldered, the floating state is replaced by the pull-up state. Only a Class-C SIM card handling 1.8V is supported.

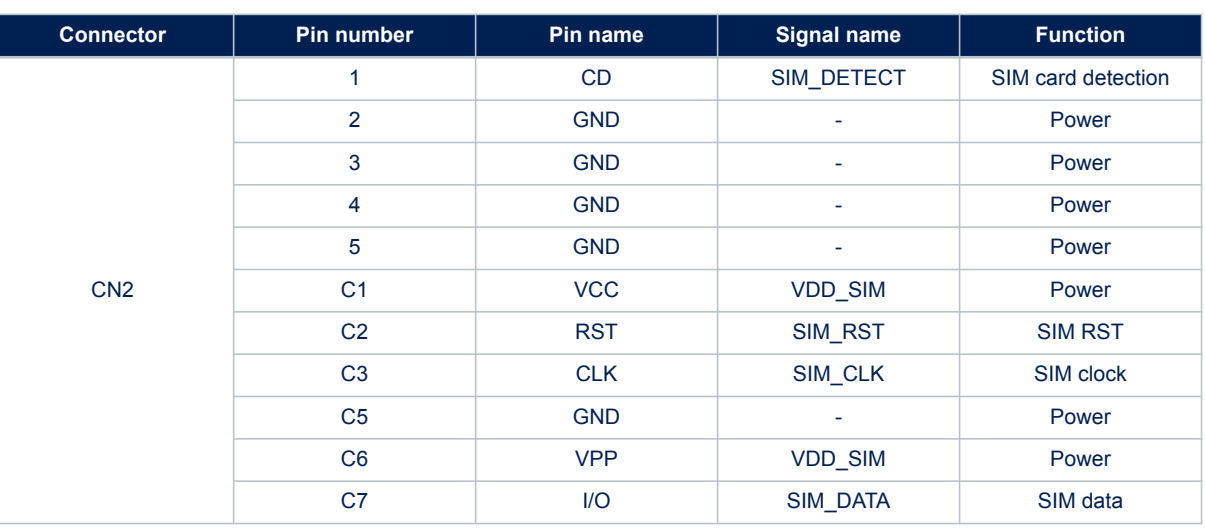

#### **Table 6. SIM card slot**

## **8.3 Tag connector**

CN3 is a tag connector that provides a direct debug port for the MCU.

The tag connector is implemented on the B-L462E-CELL1 board. The tag connector is a 10-pin footprint supporting SWD mode, which is shared with the same signals as ST-LINK.

The TC2050-IDC-NL cable is used to link ST-LINK and tag connector on the B-L462E-CELL1 Discovery kit for IoT nodes, so that the STM32L4 in the module can be easily programmed and debugged without any extra accessory.

#### **Figure 9. Tag connector**

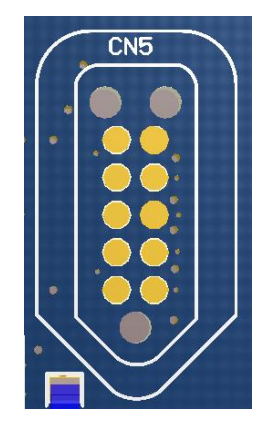

#### **Figure 10. TC2050-IDC-NL cable**

<span id="page-22-0"></span>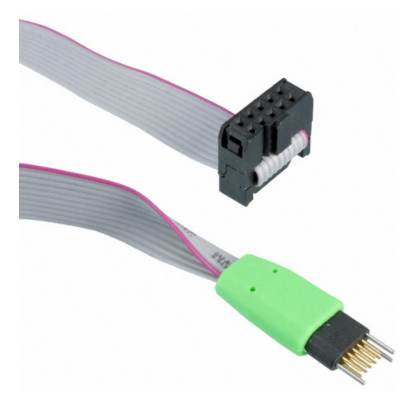

#### **Table 7. Tag connector pinout**

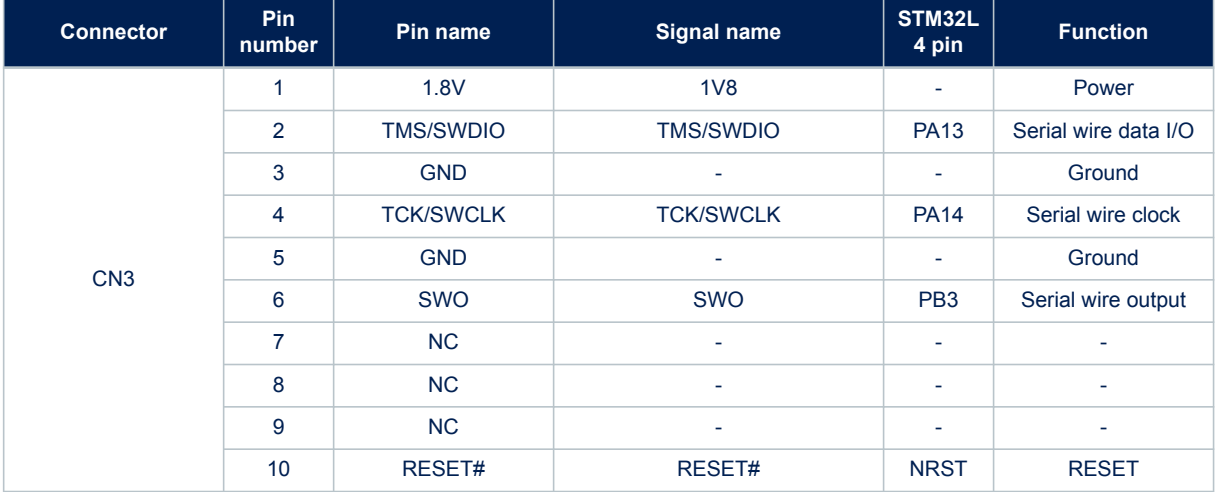

## **8.4 ST-LINK select jumper**

The ST-LINK select connector is a 4-pin, 2.54-mm pitch male connector. It is used to decide which target the ST-LINK is connected to.

#### **Table 8. ST-LINK select jumper**

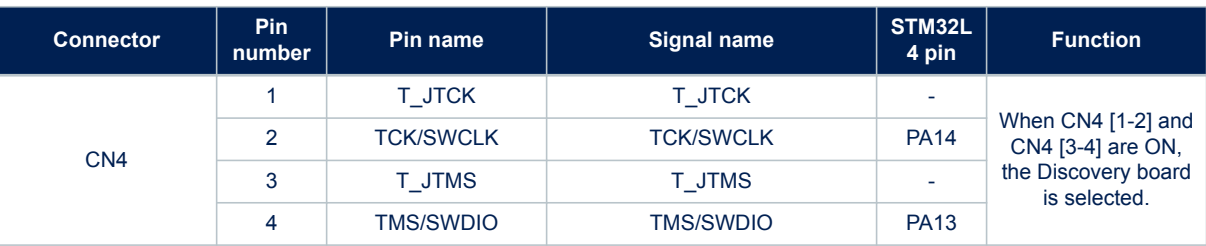

## <span id="page-23-0"></span>**8.5 ST-LINK debug connector**

The ST-LINK debug connector is a 6-pin, 2.54 mm pitch male connector. It provides access to the embedded SWJ-DP interface of the STM32F103CBT6 MCU. This SWJ-DP interface is a combined JTAG and serial wire debug port that enables either a serial wire debug or a JTAG probe, to be connected to the target.

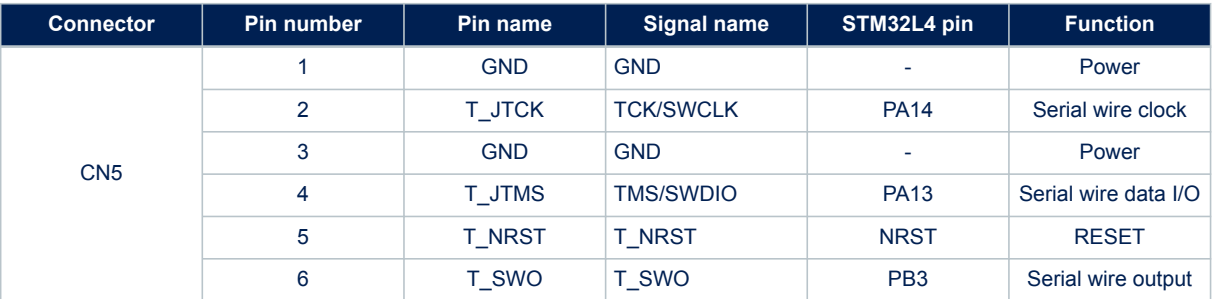

#### **Table 9. ST-LINK debug connector pinout**

## **8.6 INT pins of sensors**

#### **Table 10. INT pins of sensors**

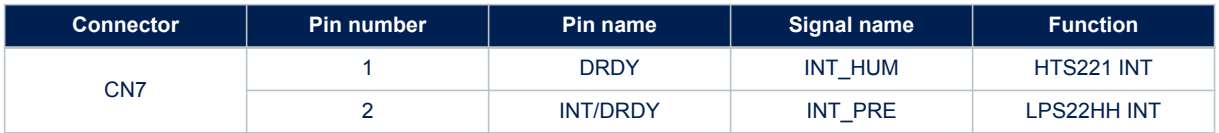

<span id="page-24-0"></span>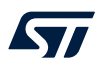

## **8.7 USB connector for the user device**

This USB connector is used to connect the USB device port in the STM32L462REY6TR microcontroller. Refer to Figure 11 for pin-number location.

This USB connector can be used for communication with external-host USB. USB driver is delivered as part of STM32Cube MCU Package including CDC and mass-storage device classes.

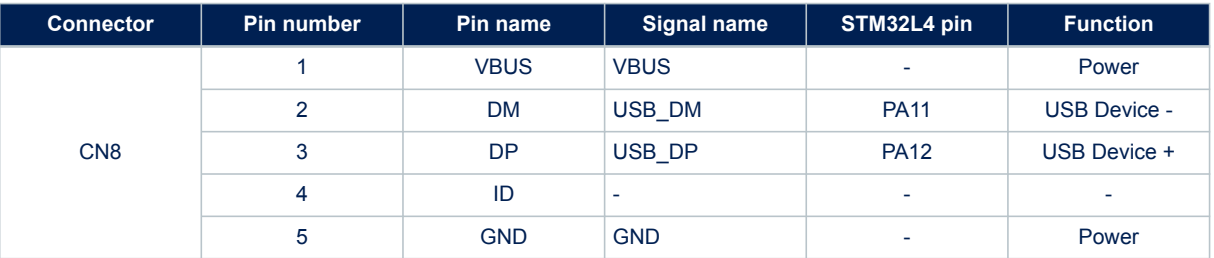

#### **Table 11. USB connector for the user device**

#### **Figure 11. USB Micro-B connector (front view)**

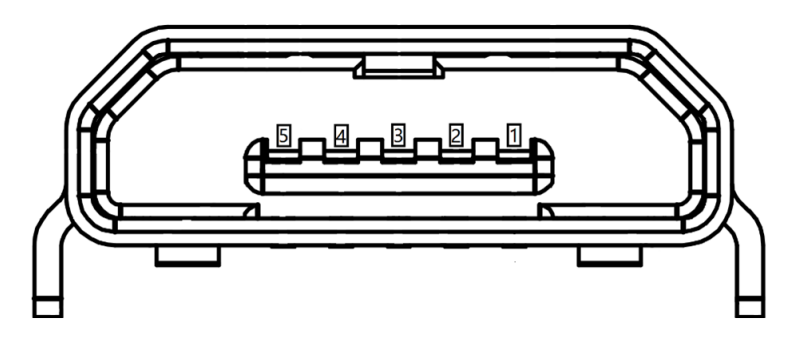

## **8.8 USB connector for ST-LINK**

This USB connector is used to connect the embedded ST-LINK/V2-1 to the PC to program and debug the STM32L462REY6TR microcontroller. Refer to Figure 11 for pin-number location.

#### **Table 12. USB connector for ST-LINK**

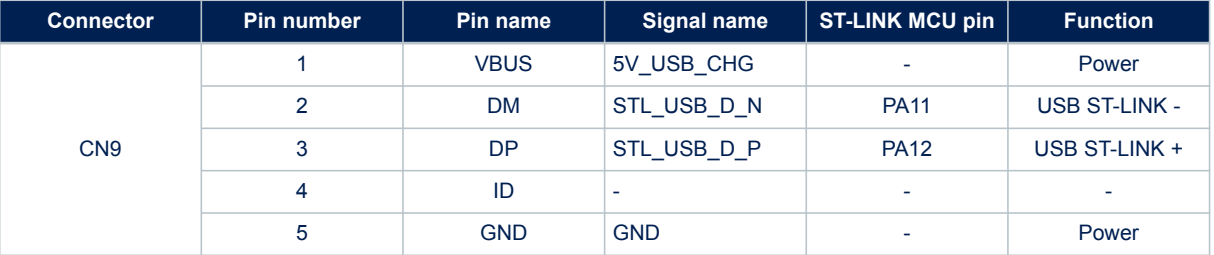

## <span id="page-25-0"></span>**8.9 USB connector for UART**

This USB connector is used to connect the UARTs of the modem to debug and update the modem in LBAD0ZZ1SE. Refer to [Figure 11](#page-24-0) for pin-number location.

The user must refer to Murata documentation describing how to use the debug interface.

#### **Table 13. USB connector for UART**

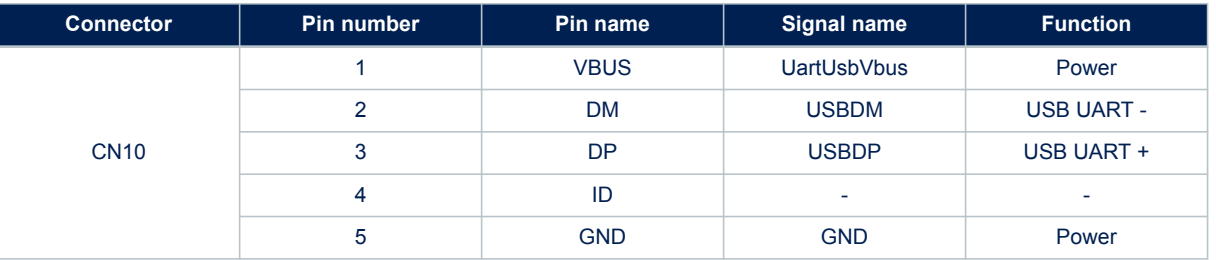

## **8.10 USB connector for power**

This USB connector is only used to power the whole system and it has no communication functions. Refer to [Figure 11](#page-24-0) for pin-number location.

#### **Table 14. USB connector for power**

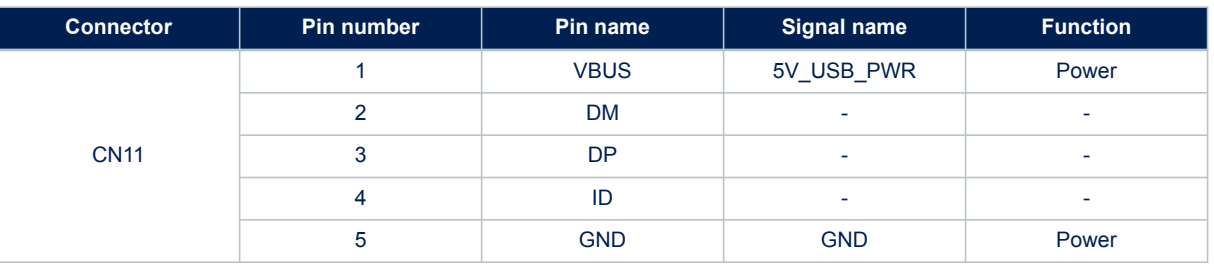

## <span id="page-26-0"></span>**8.11 Extension pin header for MCU**

This connector is a 50-pin, 2.54-mm pitch male connector. It is used to connect the MCU's pins in the module.

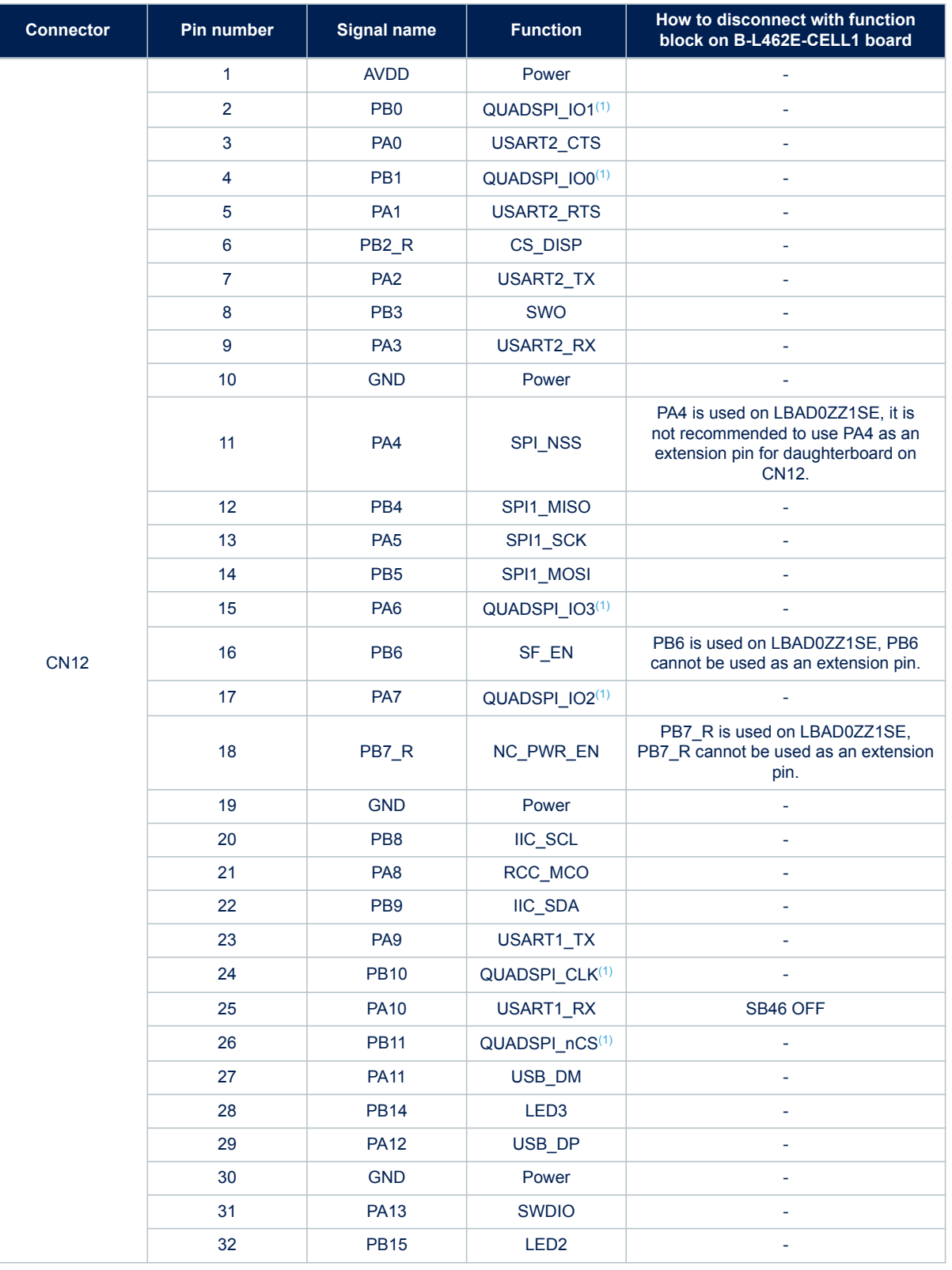

#### **Table 15. Extension pin header for MCU**

<span id="page-27-0"></span>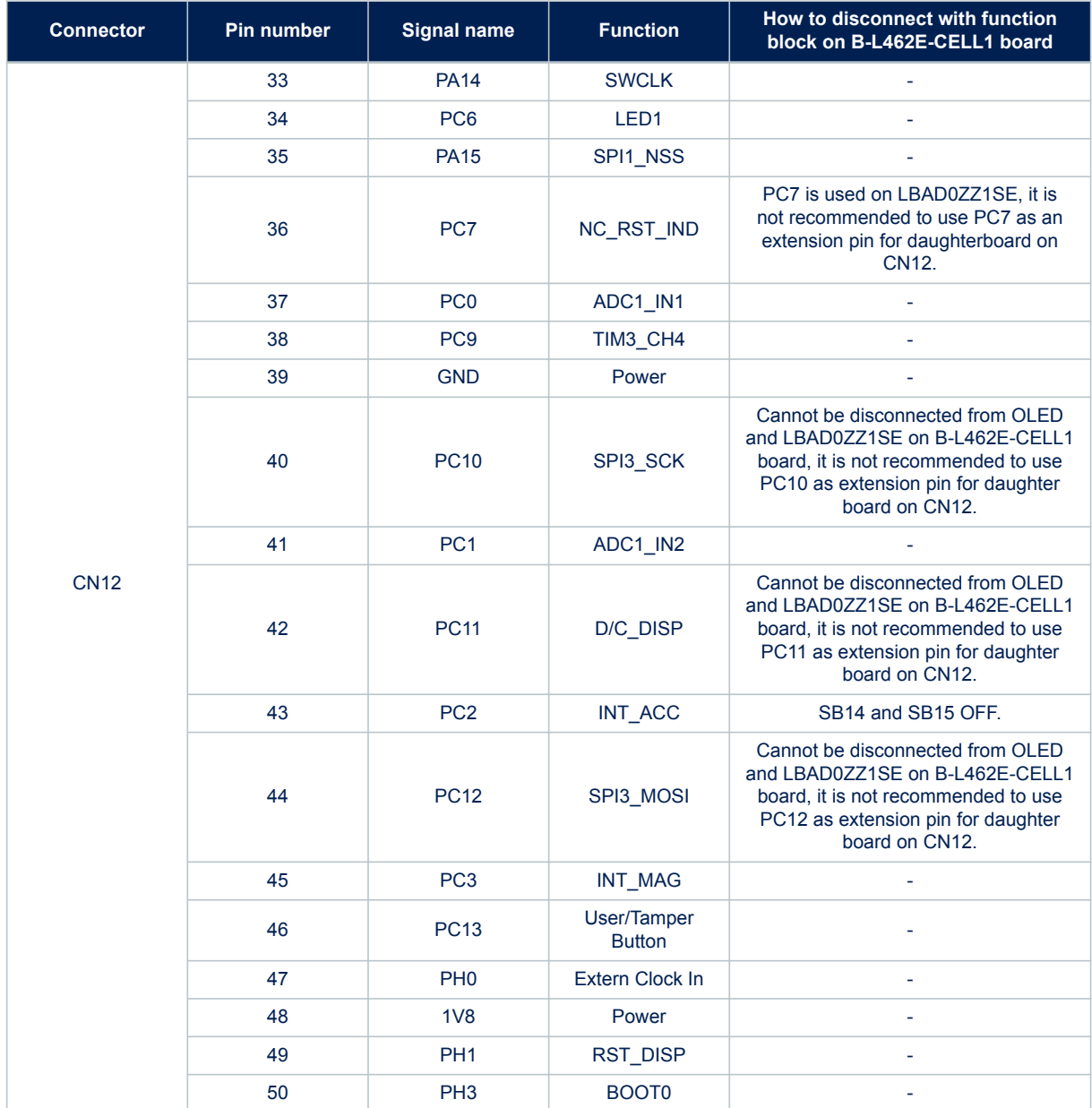

*1. All pins that are exposed to Quad-SPI are not recommended to use to control external devices.*

<span id="page-28-0"></span>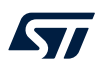

## **8.12 Extension pin header for modem**

This connector is a 50-pin, 2.54-mm pitch male connector. It is used to connect the modem pins in LBAD0ZZ1SE. Note that all signals that are started with FFU are not used with the current module version. Contact Murata to discuss any options.

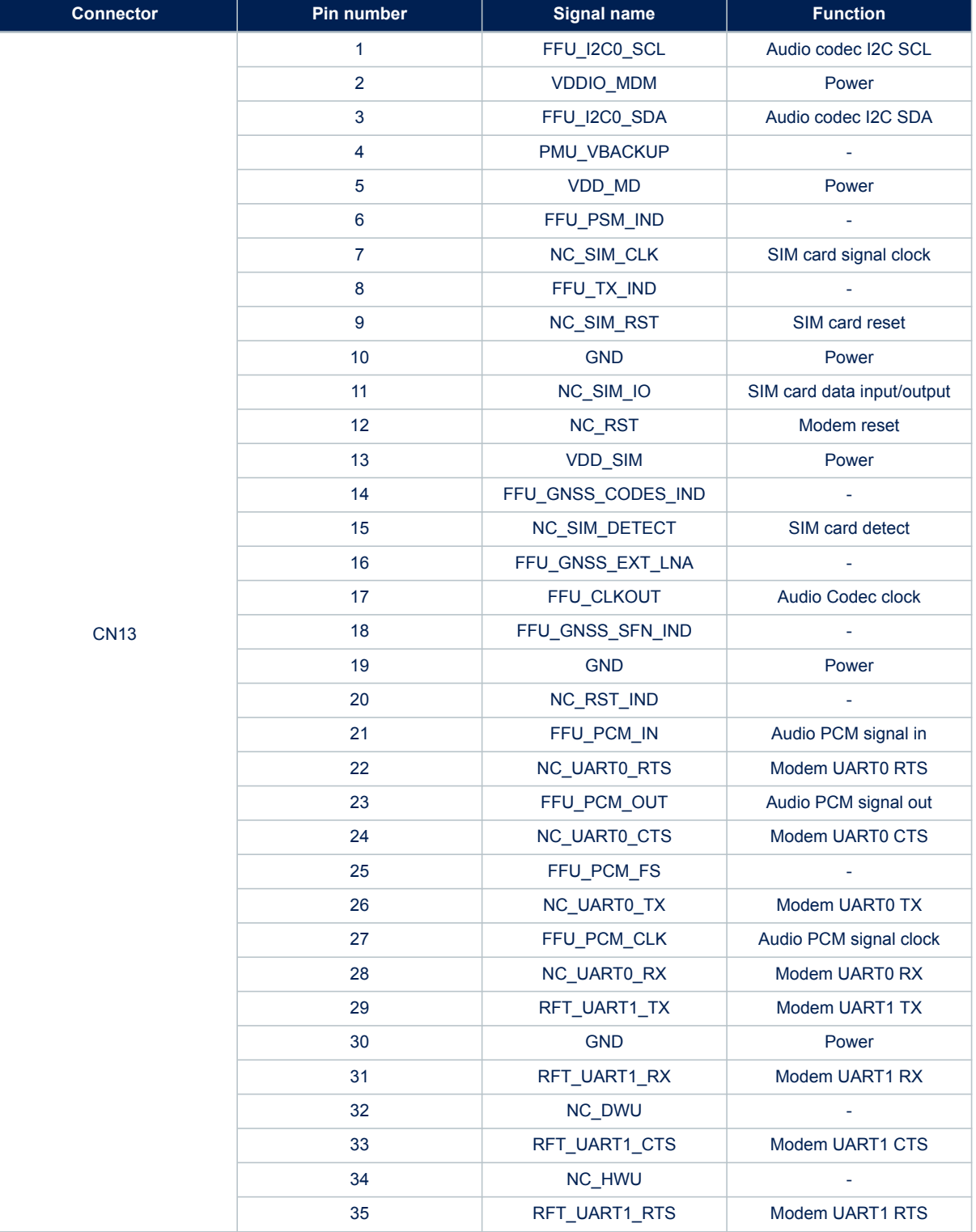

#### **Table 16. Extension pin header for modem**

<span id="page-29-0"></span>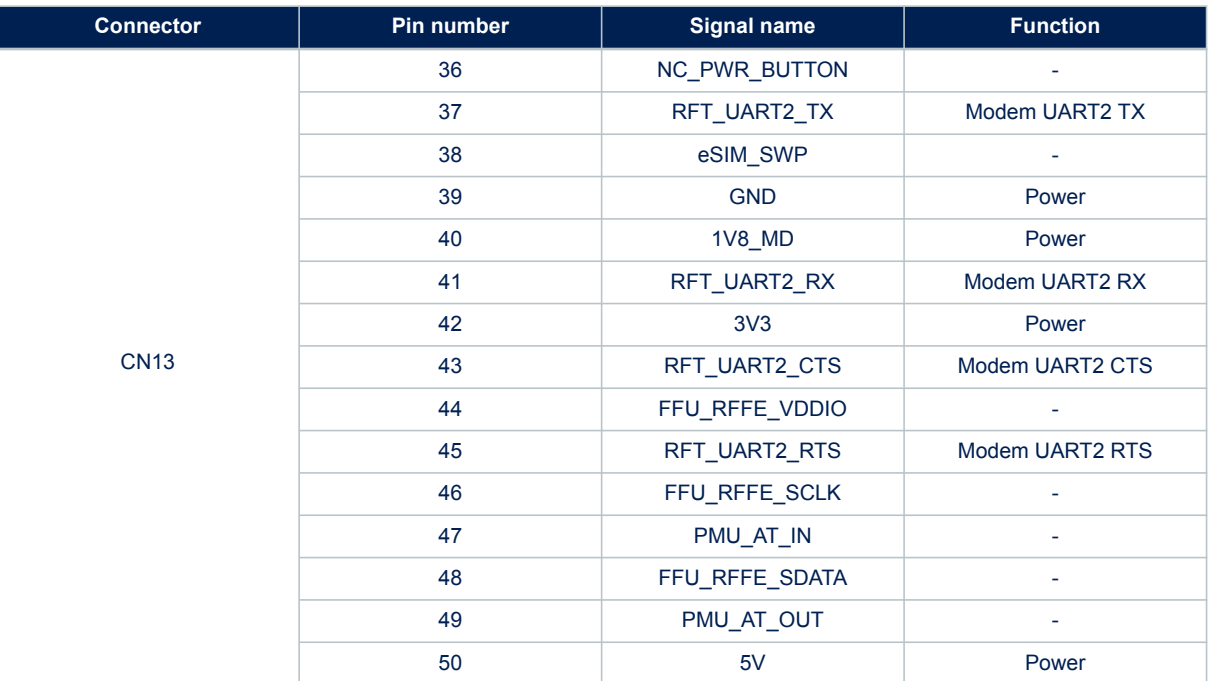

## **8.13 3.5 mm stereo headphone connector**

This headphone connector supports the CTIA standard which means the sequence of signals is Left, Right, GND and Mic.

## **8.14 Socket 10×2 STMod+**

On the B-L462E-CELL1 Discovery kit for IoT nodes, the STMod+ connector provides flexibility in a small form factor application.

The related STM32L462REY6TR I/Os for STMod+ are listed in Table 17. The STMod+ connector is a 20-pin 2.00 mm pitch right-angle female connector.

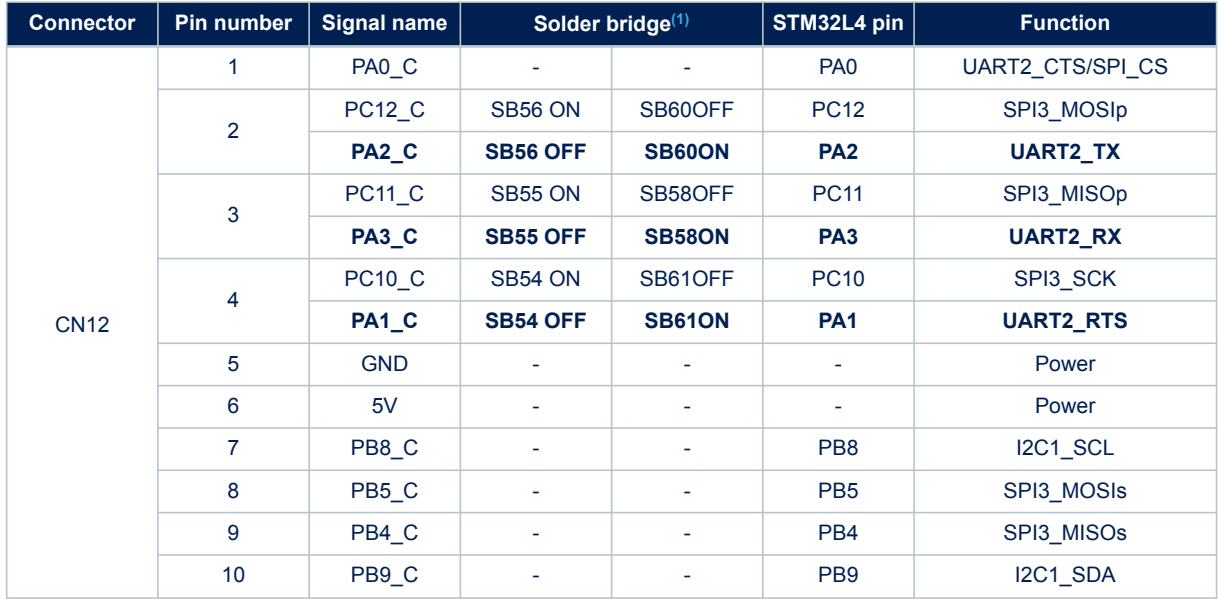

#### **Table 17. Socket 10×2 STMod+**

<span id="page-30-0"></span>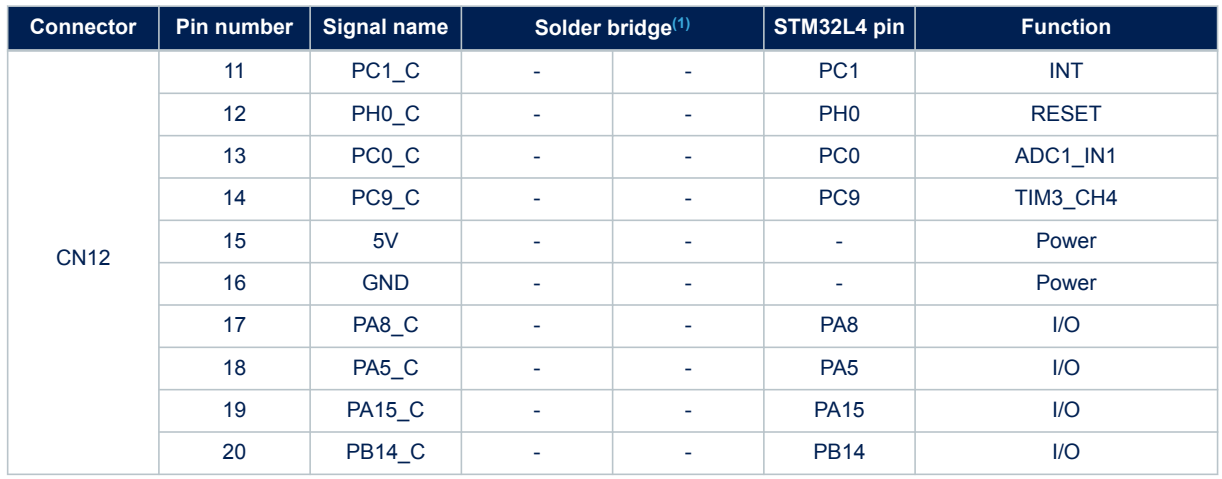

*1. Default solder bridge state is shown in bold*

## **8.15 Jumper description**

The STM32 current measurement can be done on JP1. By default, the JP1 jumper is ON.

For the current measurement configuration, the JP1 jumper is OFF and an ammeter must be placed on JP1. JP2 connects the NRST of the SWD protocol and the NRST of the LBAD0ZZ1SE module. By default, the JP2 jumper is ON.

JP3 is the ST-LINK serial port network. It can be connected to other devices to read data through jumpers. By default, the JP3 jumper is OFF.

JP4 is the ST-LINK NRST network, which can control the status of ST-LINK MCU. By default, the JP4 jumper is OFF.

CN4 is used to select the ST-LINK network. By default, CN4[1-2] and CN4[3-4] are ON.

CN5 is used for ST-LINK debug connector. By default, the CN5 jumper is OFF.

# <span id="page-31-0"></span>**9 Cellular and end-to-end data plane connectivity setup**

The Discovery board comes with a pre-programmed application that demonstrates an out-of-the-box end-to-end with low-power connectivity over LTE Cat M or NB-IoT technology.

For flexibility, the Discovery board supports the dual SIM feature which allows switching between a plastic SIM card inserted in a SIM socket or the embedded SIM (eSIM) inside the LBAD0ZZ1SE module.

The SIM selection policy is controlled by the modem firmware running on LBAD0XX1SC and stored in its configuration files which can be modified via AT command. By default, the SIM selection policy is controlled by the software package provided by STMicroelectronics dedicated for this board and the user does not need to send explicitly an AT command.

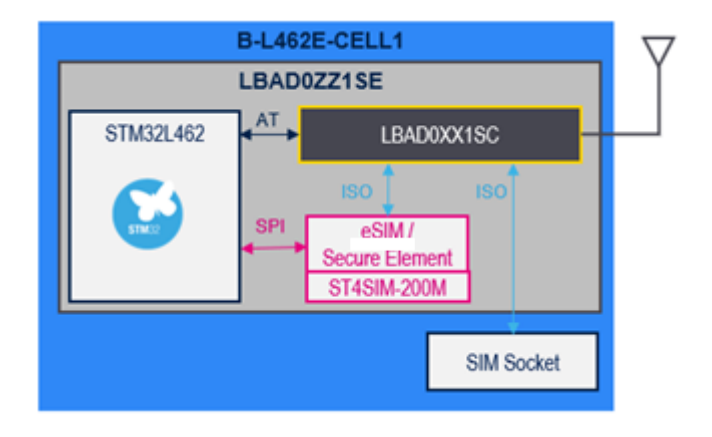

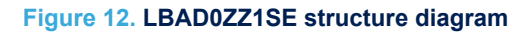

ST4SIM-200M supports also an embedded Secure Element (eSE). The eSE can be used to store application (cloud) credentials (device certificates and keys). The eSE service can be accessed via ISO, modem firmware, or from the STM32 application through the SPI interface.

## **9.1 SIM card socket**

CN2 is a micro-SIM (3FF) card slot that supports only the class‑C SIM card (1.8V). The modem firmware detects the presence of the SIM card and monitors in runtime SIM removal or insertion. By default, when a SIM card is inserted, it is used for cellular connectivity, otherwise, eSIM provides connectivity to cellular networks.

Runtime detection of SIM insertion/removal may not be supported by the default pre-programmed application, but a newer version of such application can be downloaded from *[www.st.com](http://www.st.com)*. If the runtime detection function is not supported, the user does need to force a reboot by pressing the black "reset button", after a SIM card is inserted or removed to force the application to select the SIM slot and use the SIM for the cellular connectivity.

*Note: The modem firmware is certified by GCF and PTCRB. The user may use a plastic SIM card from any mobile operator but the modem firmware may not have passed the certification from that specific operator. Therefore, the usage of a plastic SIM card is only at the user's responsibility and it may need an additional procedure to activate the SIM card. The user may contact Murata to get information about the list of operators on which the modem firmware is certified.*

> When a SIM card is used, the cellular middleware can automatically set the APN to be used during registration to the network. thanks to a pre-defined table IMSI (MCC/MNC) to APN. However, if the IMSI is unknown, the end-customer may need to define explicitly the APN as defined in the user manual *X-CUBE-CELLULAR cellular connectivity Expansion Package for STM32Cube* (UM2426).

## <span id="page-32-0"></span>**9.2 eSIM**

eSIM is the new standard in SIM technology, developed by the GSMA and already widely accepted by the telecoms market.

eSIM is a smart, rewritable, and multi-network SIM which is embedded into the module itself and allows to swap profiles without removing the SIM. An embedded SIM allows, as a result, to store multiple MNO profiles on a single device.

An embedded SIM (hosted in ST4SIM-200M) is pre-integrated inside LBAD0ZZ1SE. ST4SIM-200M is GSMA qualified product pre-integrated with Remote SIM Provisioning platform and interoperable with all GSMA qualified platforms.

The embedded SIM is pre-provisioned with Truphone® global connectivity profile allowing an out-of-the-box cellular connectivity experience. The network coverage can be found on the Truphone® web portal.

Before using the eSIM for connectivity, the user must activate the SIM data plane as defined by the following procedure:

#### **Step 1: Retrieve the ICCID of the Truphone® profile**

To retrieve ICCID, the user just needs to connect a PC to the CN9 USB ST-LINK connector and launch a terminal connected to the COM port associated with the USB ST-LINK.

Refer to [Section 7.1](#page-12-0) to set up the USB ST-LINK driver.

The terminal configuration must be the following one:

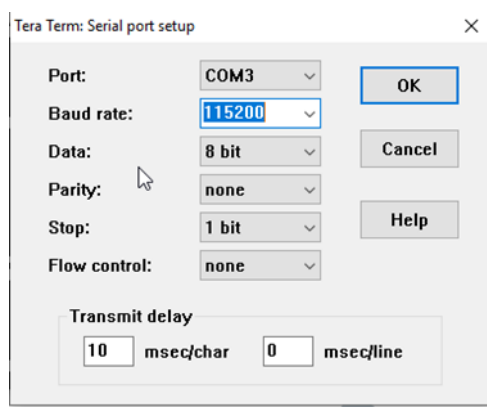

#### **Figure 13. Terminal configuration**

When the PC is connected to the board and powered ON, the pre-programmed application displays information on the board OLED display and generates logs on the terminal console.

ICCID can be captured on the terminal console as shown in Figure 14.

#### **Figure 14. Terminal console showing ICCID**

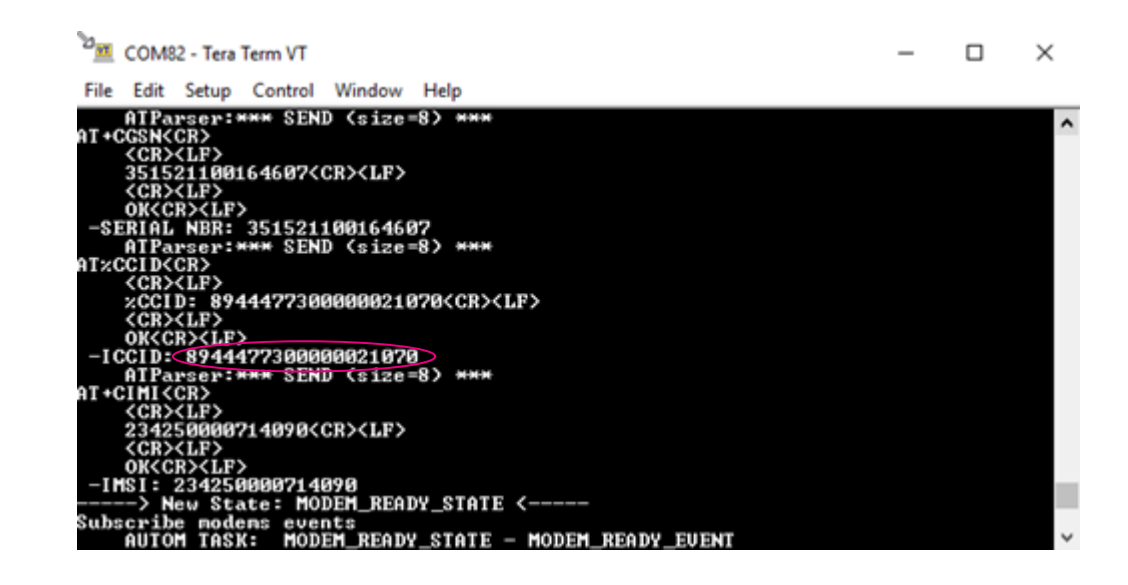

In this example, ICCID is 8944477300000021070

*Note: If the user accidentally overwrites or deletes the original pre-programmed application, he can still load a new application from [B-L462E-CELL1](https://www.st.com/en/product/b-l462e-cell1?ecmp=tt9470_gl_link_feb2019&rt=um&id=UM2743) and retrieve a new version of the application related to this board. If such trace is no longer available with the newer application, or if the user wants to read ICCID at any time, he may manually enter the AT command at AT%CCID via the terminal console as shown in Figure 15:*

#### *Figure 15. at AT%CCID command response*

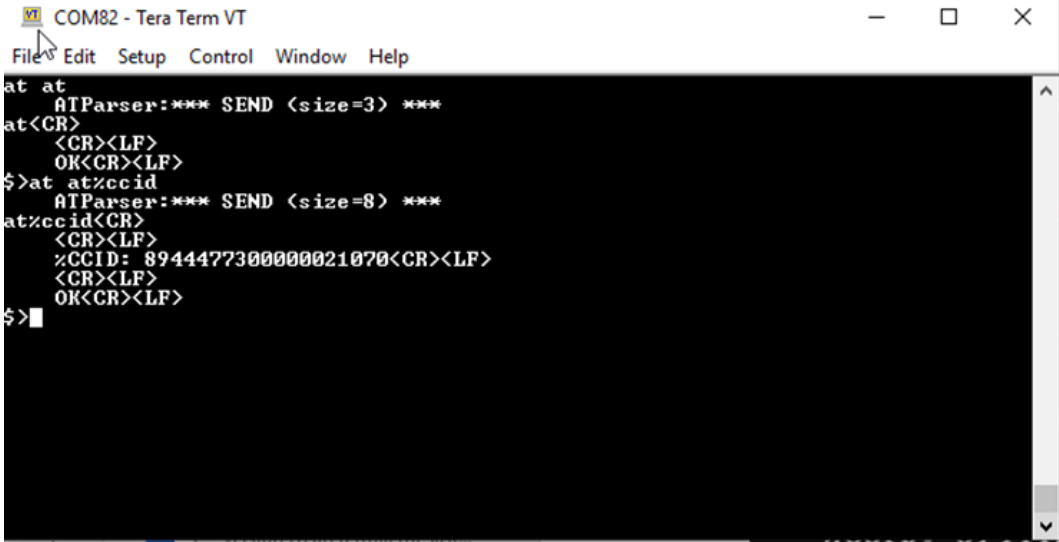

<span id="page-33-0"></span>57

#### <span id="page-34-0"></span>**Step 2: Connect to the Truphone® web portal to activate the eSIM profile**

The user must connect to the Truphone® web portal https://iot.truphone.com (using Chrome, Firefox, Safari, or Edge browser) and follow the provided instructions to create a user account if needed. Once logged in, the user can activate the SIM cards (eSIMs) right after completing registration as shown in Figure 16:

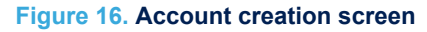

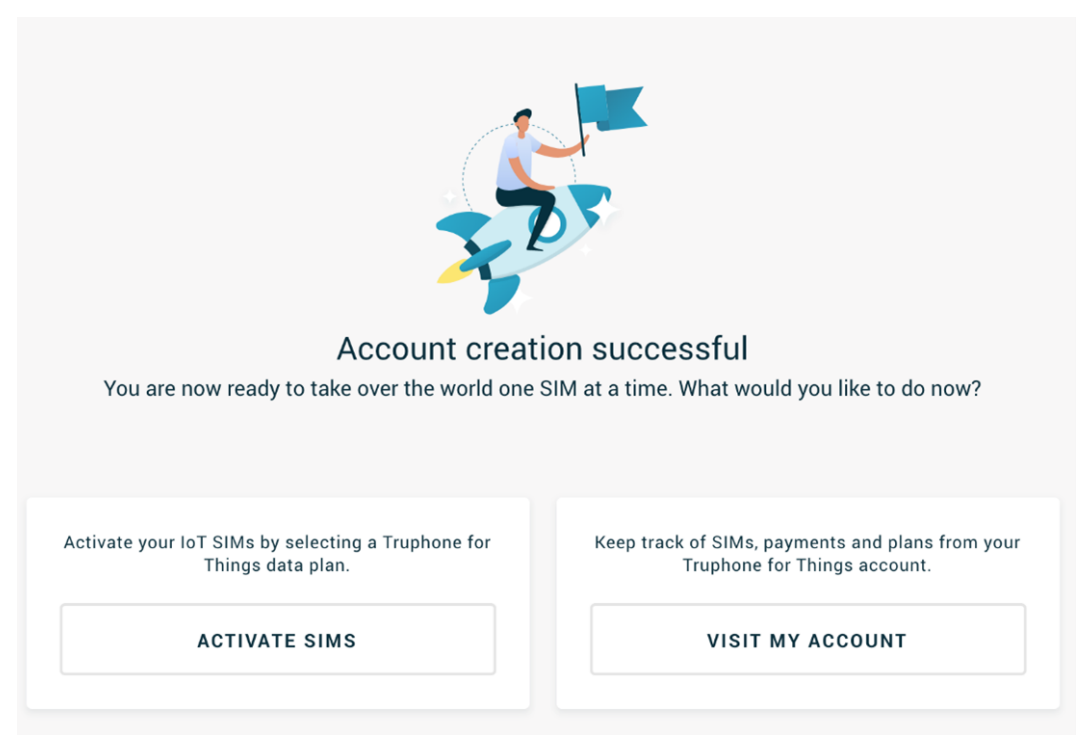

Click on "Activate SIMs" and a new page appears to invite the user to enter the ICCID of the eSIM to be activated. To activate one or a small number of SIMs, the user simply needs to enter ICCID and click Submit. Multiple ICCIDs may also be entered.

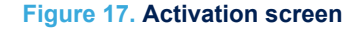

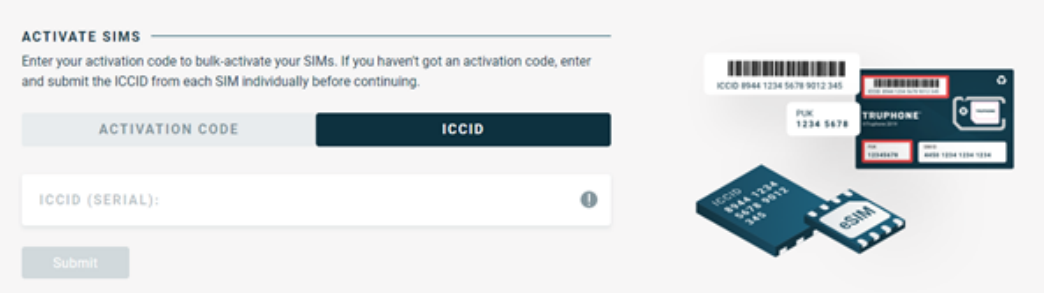

Once the user enters the ICCIDs to activate, then the type of SIMs about to activate is presented. To proceed, the user clicks on continue

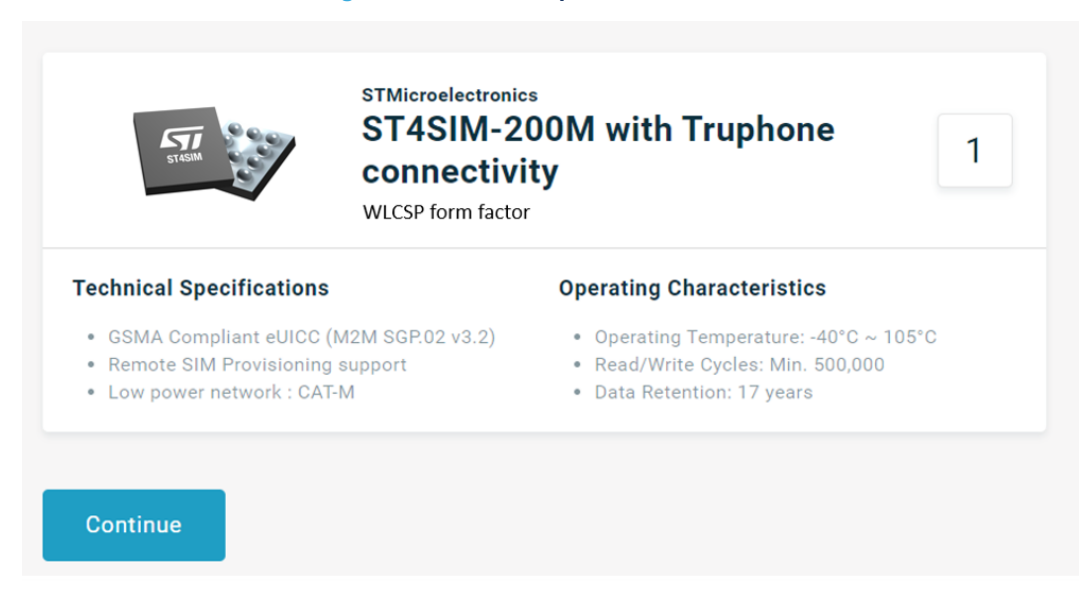

#### **Figure 18. SIM description details screen**

SIM includes a free 50‑Mbyte complementary data available for 90 days after activation

#### **Figure 19. Data plan selection screen**

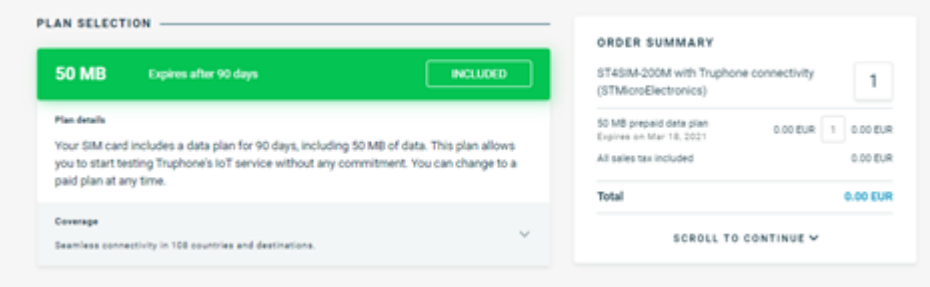

<span id="page-35-0"></span>S7

<span id="page-36-0"></span>Review the activation details and click Activate plan(s).

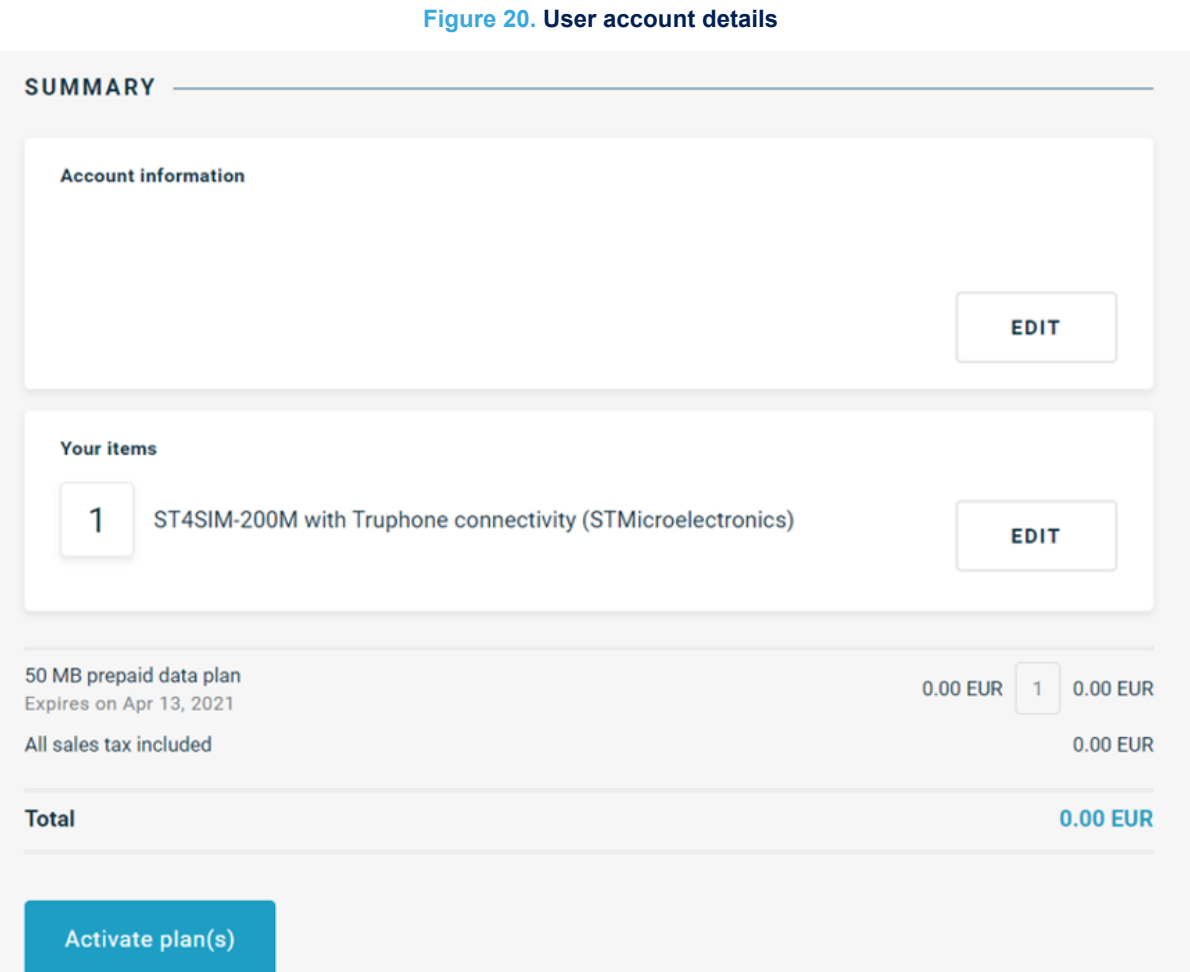

The activation of the SIM card may take a few minutes to complete and the SIM card status is shown on the IoT portal's dashboard once it is activated.

**Figure 21. SIM activation progress screen**

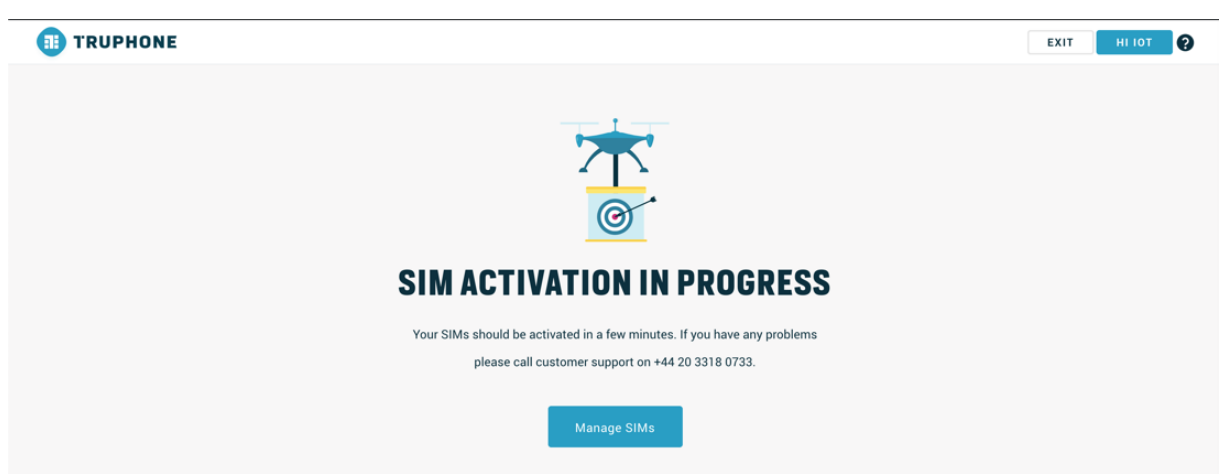

<span id="page-37-0"></span>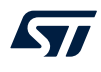

After the activation process, the user has access to all the functionalities to manage the SIM cards and connectivity as well as the activation of any additional SIM cards to the same user account.

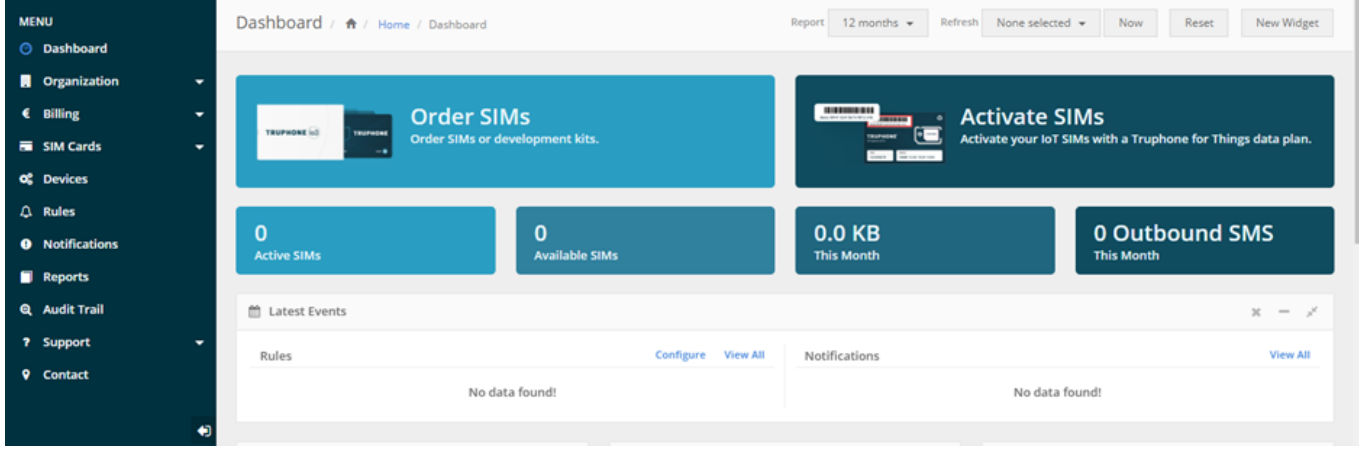

#### **Figure 22. Dashboard screenshot**

Click on "Activate SIMs" and a new page appears to invite the user to enter the ICCID of the eSIM to be activated.

#### **Step 3: Perform Network search and registration**

To force the device to search and register to a cellular network known as PLMN selection, the user simply needs to reboot the board either by pressing the black reset button or disconnect and reconnect the USB ST-LINK cable. The first time the boards registers to the network it may take some time, normally a few seconds but it can take up to 20 minutes to find a network, depending on the radio environment, used technology (Cat M or NB-IoT), and Truphone® network availability.

## **9.3 Embedded secure element**

An eSE (embedded secure element) applet can also be hosted in the ST4SIM-200M. It can be used to store application credentials (Certificates and keys). The access to eSE is controlled and exposed via a software library provided by STMicroelectronics as part of the application software developed for the board.

The eSE can be accessed at any time irrespective of the SIM slot that is used for the connectivity. Indeed, a plastic SIM card can be used for connectivity while eSE can still be used to access application credentials and related security services. The only constraint is that when eSE is used or accessed (either via ISO or SPI), the modem hardware cannot enter in its deepest low power as the modem firmware controls the power supply of the ST4SIM-200M module.

*Note: eSE applet is by default not present in ST4SIM-200M. To enable such a feature, the user must contact STMicroelectronics.*

## <span id="page-38-0"></span>**9.4 End-to-end connectivity**

#### **9.4.1 End-to-end data transfer**

Once the cellular connectivity is activated and the device is registered on the network, the application preprogrammed on STM32 sends regularly (every 2 seconds) an echo message to an echo server located on the internet. The user can see the trace of the communication result as shown in the terminal window. Note that the RSSI level is also monitored every 10 seconds and displayed (AT+CSQ) on the terminal console.

#### **Figure 23. Terminal console trace**

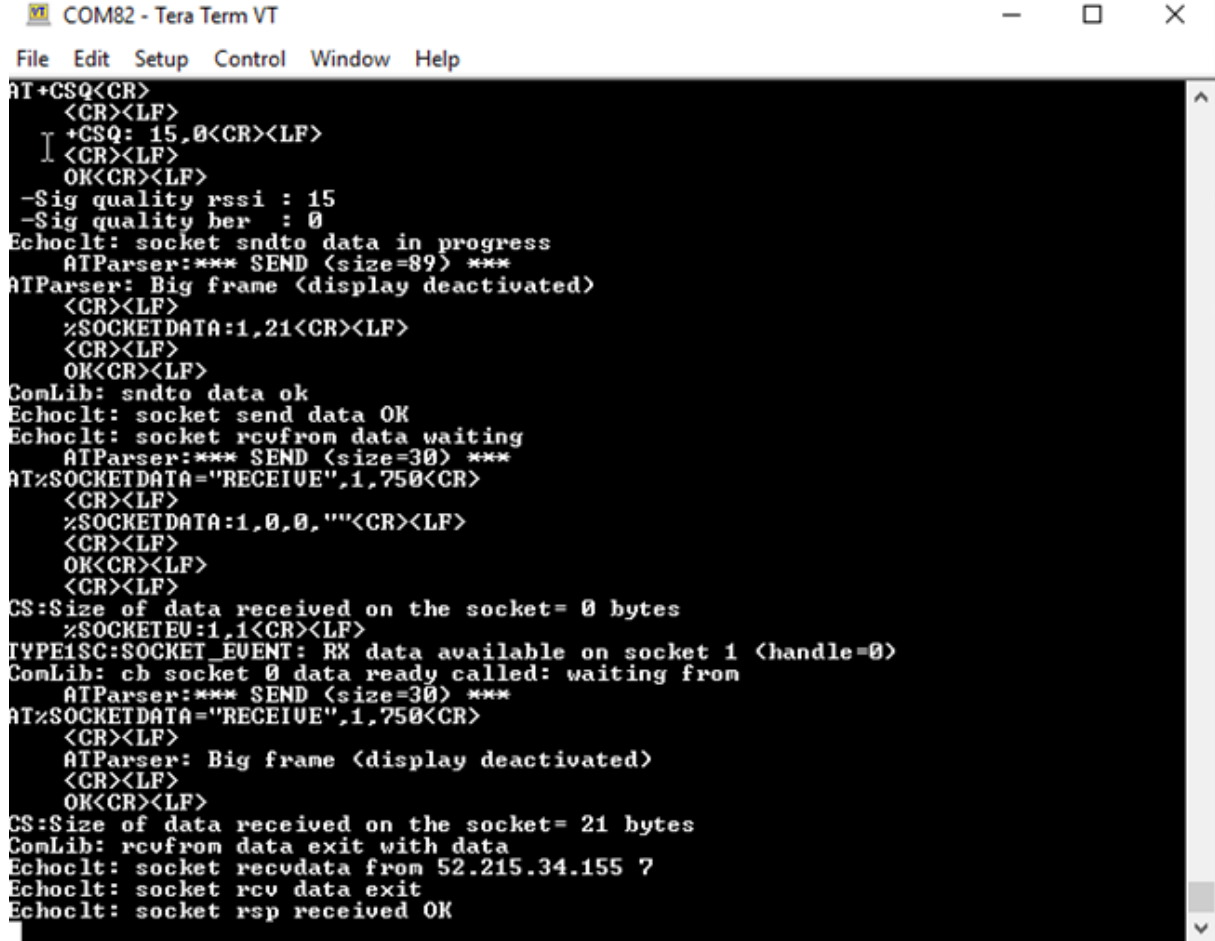

<span id="page-39-0"></span>S77

#### **9.4.2 End-to-end ping**

When registered to the network, the user can verify the quality (latency, round-trip) of the end-to-end internet connectivity by sending ICMP ping to a server reachable via the internet. By default, the device pings the Google DNS server at 8.8.8.8. For that, the user can enter the command *ping* using the terminal as shown in Figure 24.

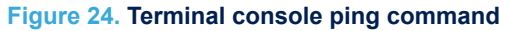

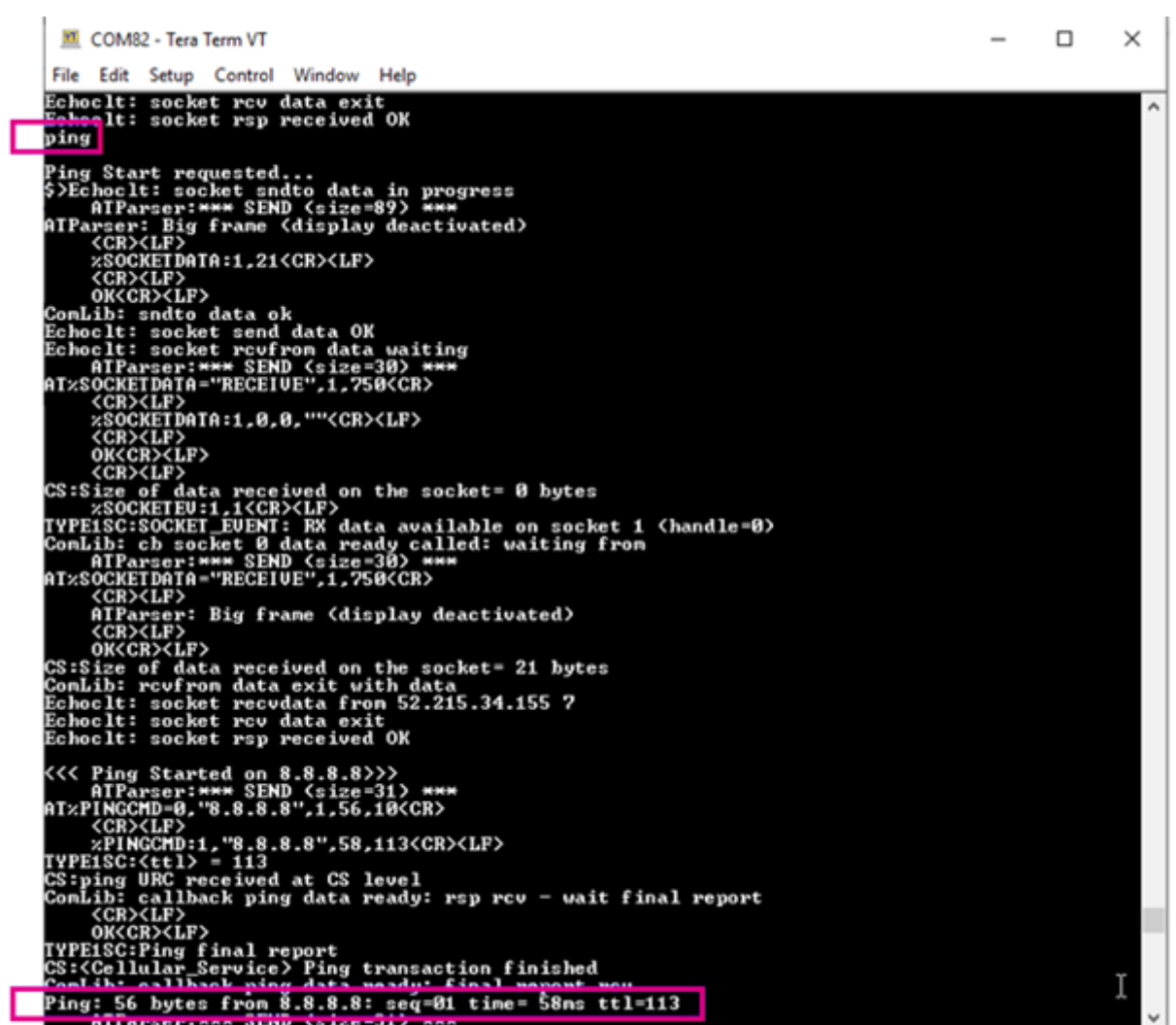

J.

<span id="page-40-0"></span>The user can also check the statistics min/average/max round-trip of 10 pings and displayed on the terminal as shown in Figure 25.

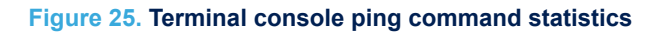

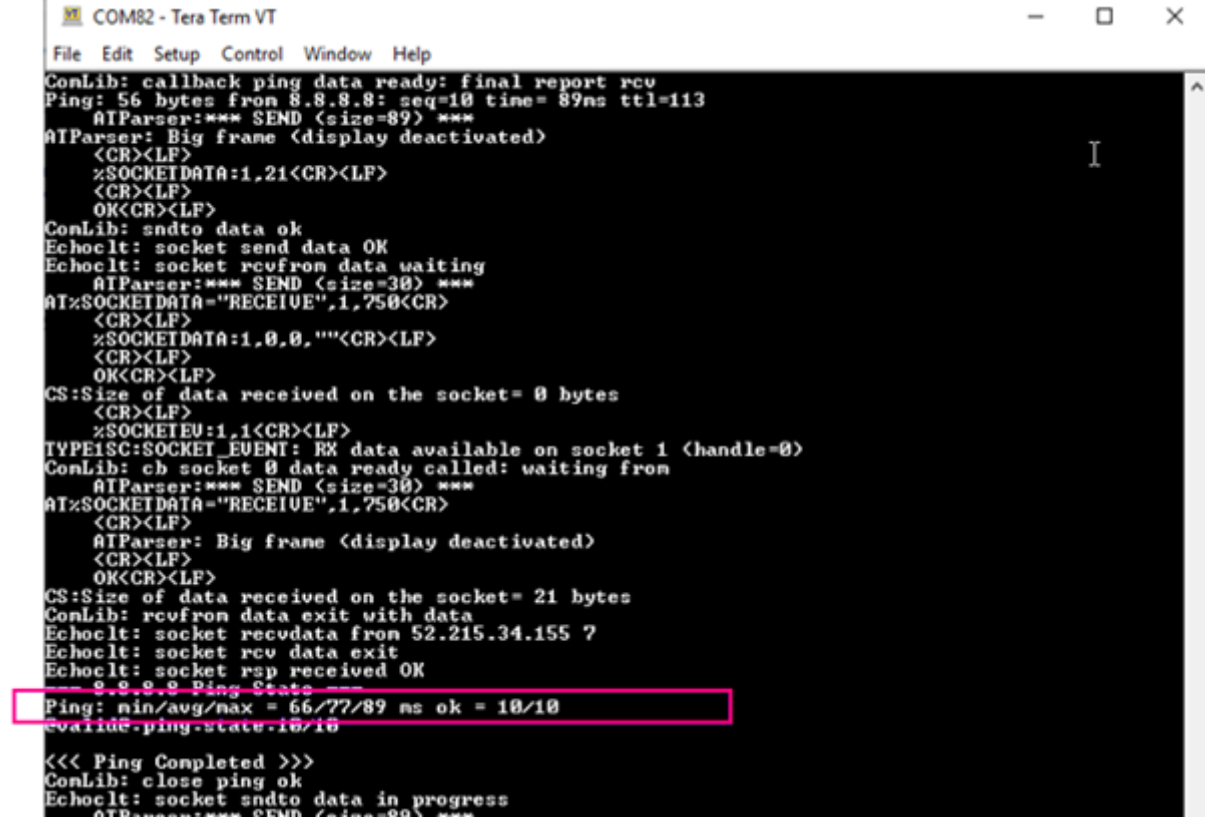

# <span id="page-41-0"></span>**10 B-L462E-CELL1 board information**

## **10.1 Product marking**

The stickers located on the top or bottom side of the PCB provide product information:

- Product order code and product identification for the first sticker
- Board reference with revision, and serial number for the second sticker

On the first sticker, the first line provides the product order code, and the second line the product identification. On the second sticker, the first line has the following format: "MBxxxx-Variant-yzz", where "MBxxxx" is the board reference, "Variant" (optional) identifies the mounting variant when several exist, "y" is the PCB revision and "zz" is the assembly revision, for example B01. The second line shows the board serial number used for traceability. Evaluation tools marked as "ES" or "E" are not yet qualified and therefore not ready to be used as reference design or in production. Any consequences deriving from such usage will not be at ST charge. In no event, ST will be liable for any customer usage of these engineering sample tools as reference designs or in production.

"E" or "ES" marking examples of location:

- On the targeted STM32 that is soldered on the board (For an illustration of STM32 marking, refer to the STM32 datasheet "Package information" paragraph at the *[www.st.com](https://www.st.com)* website).
- Next to the evaluation tool ordering part number that is stuck or silk-screen printed on the board.

## **10.2 Board revision history**

#### **Revision C03**

The revision C03 of the MB1508 is the initially released version.

## **10.3 Known limitations**

**Revision C03 None** 

# <span id="page-42-0"></span>**Appendix A B-L462E-CELL1 Discovery kit for IoT nodes I/O assignment**

*Note: The reader must refer to the latest version of the module datasheet to get the latest pin name. He can also use the latest version of the product specification from Murata.*

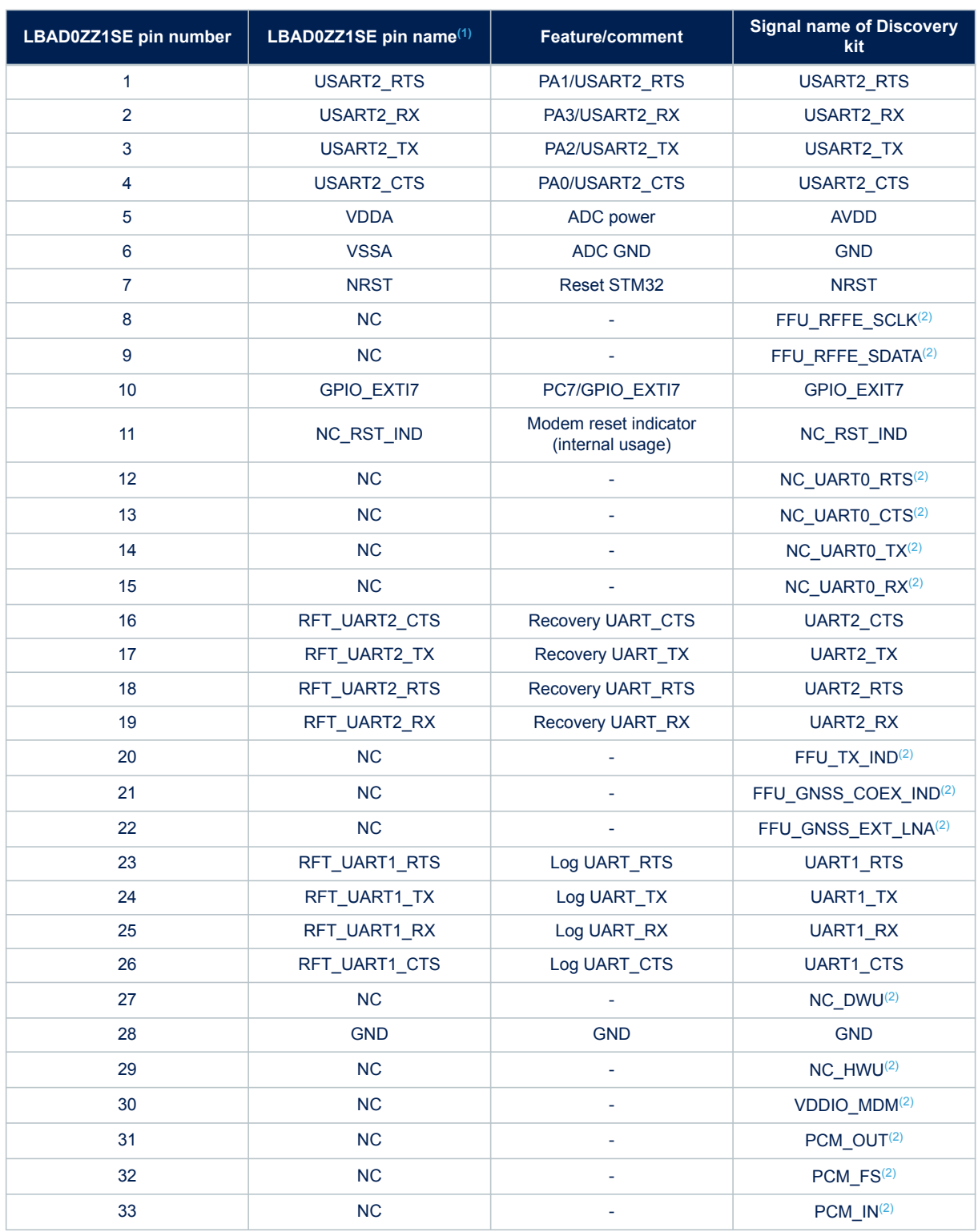

#### **Table 18. B-L462E-CELL1 Discovery kit for IoT nodes I/O assignment**

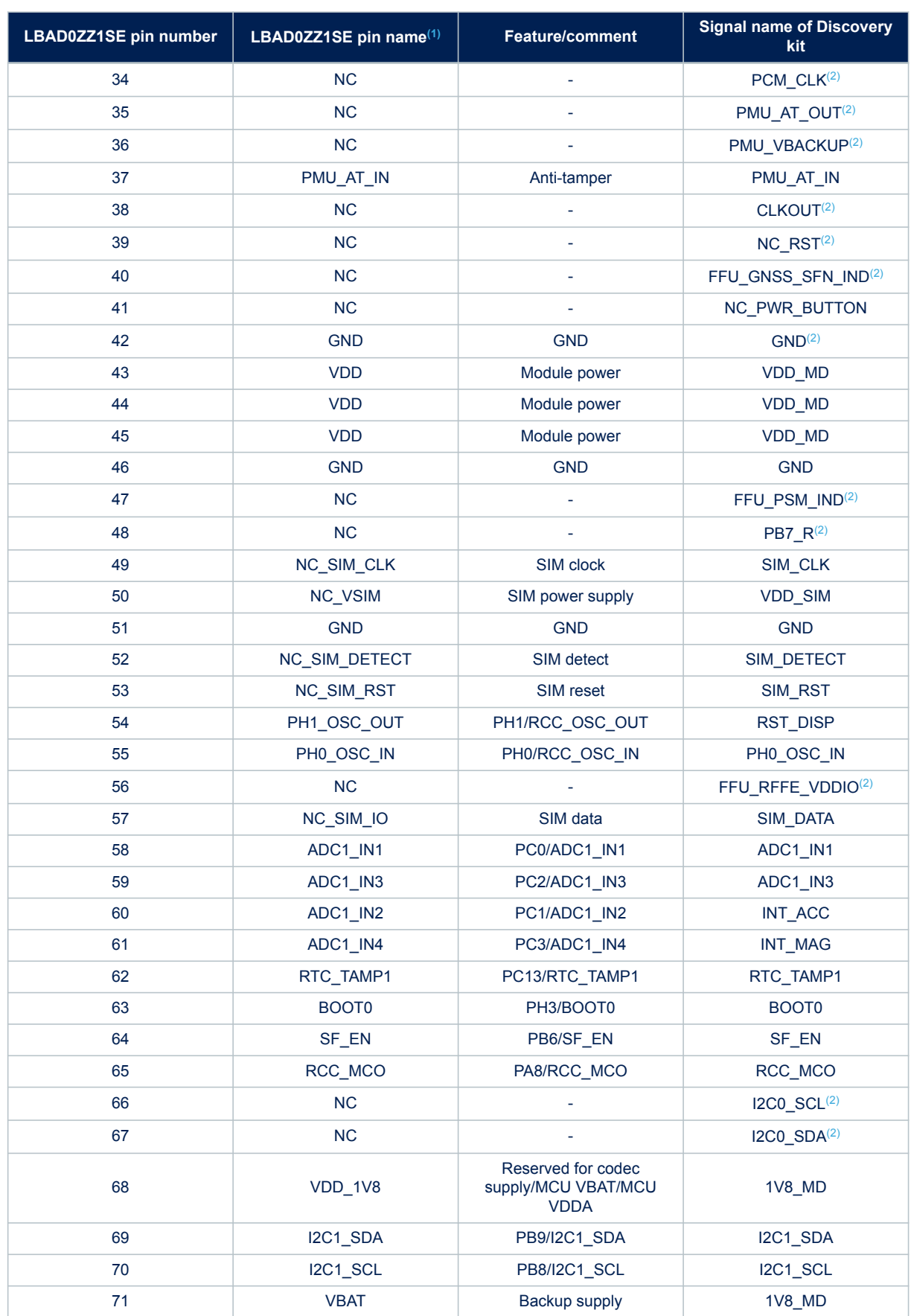

<span id="page-44-0"></span>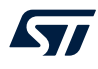

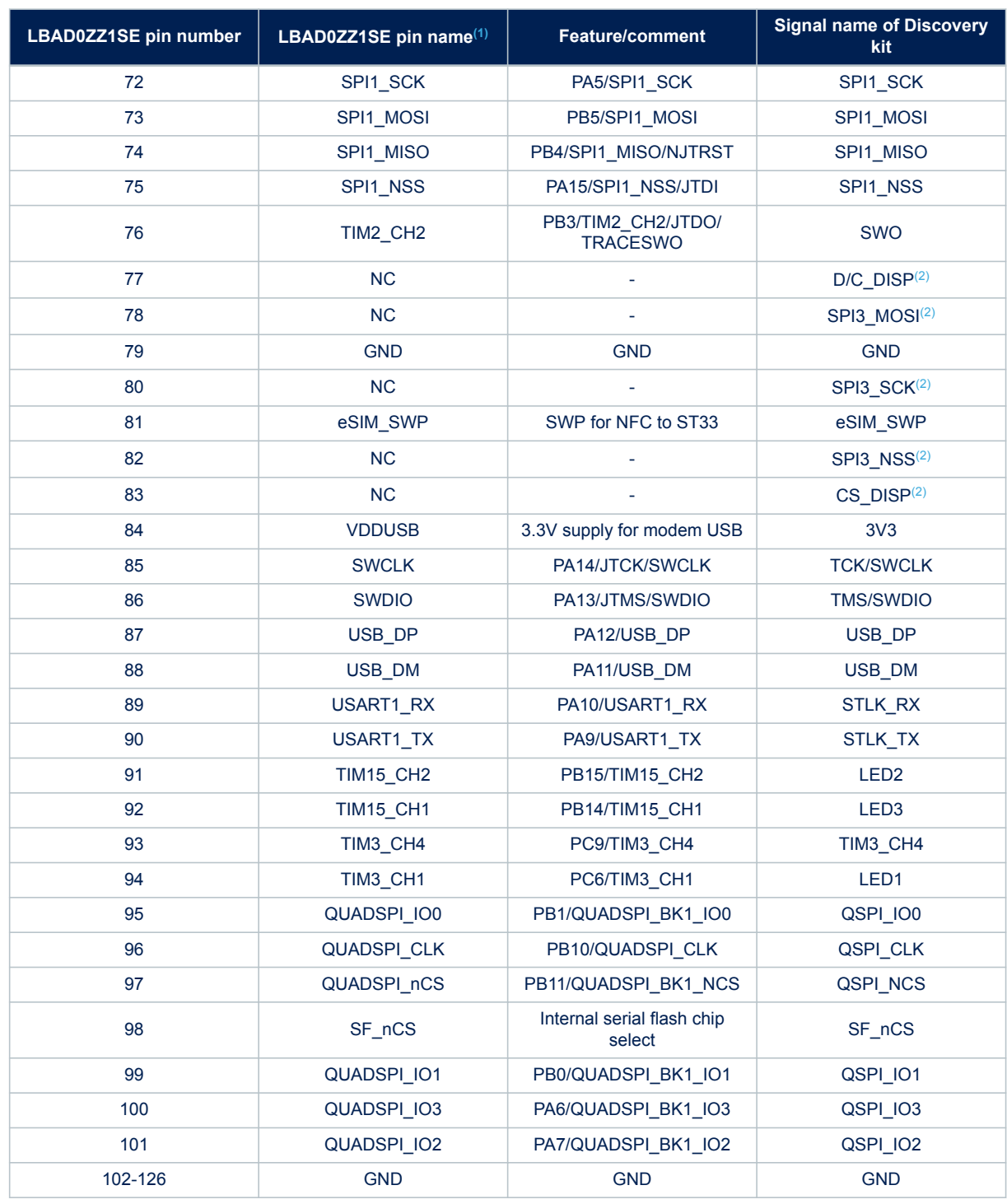

*1. Pin name may be updated, refer to the latest version of module datasheet.*

*2. Signals are only for debug or internal usage.*

# **Appendix B STMod+fan-out expansion board**

<span id="page-45-0"></span>Refer to the user manual *STMod+ fan-out expansion board for STM32 Discovery kits and Evaluation boards* [\(UM2695](https://www.st.com/resource/en/user_manual/dm00688718.pdf)).

# **Appendix C Antenna parameters**

**Figure 26. Electrical and physical properties**

<span id="page-46-0"></span>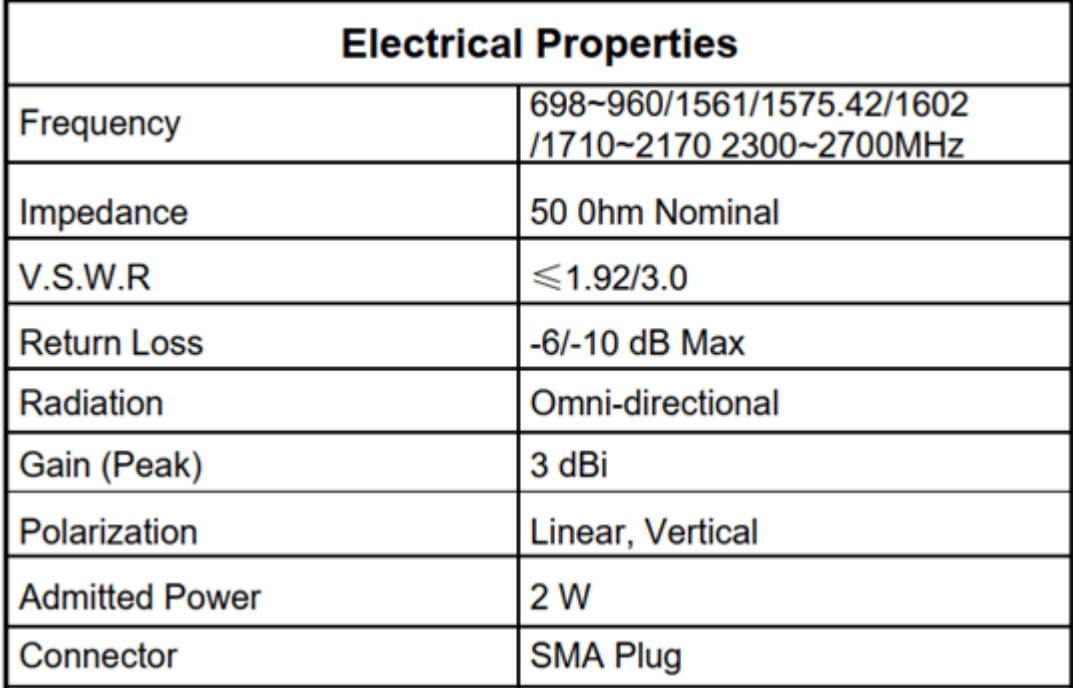

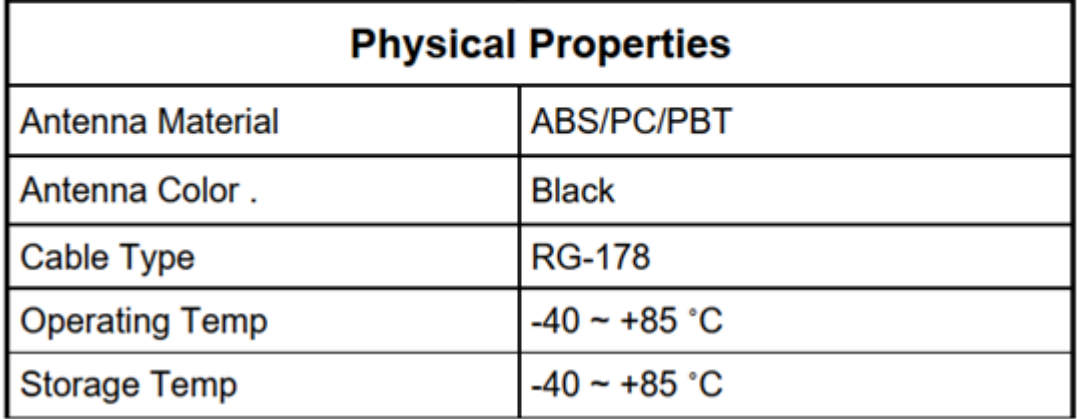

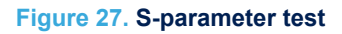

<span id="page-47-0"></span>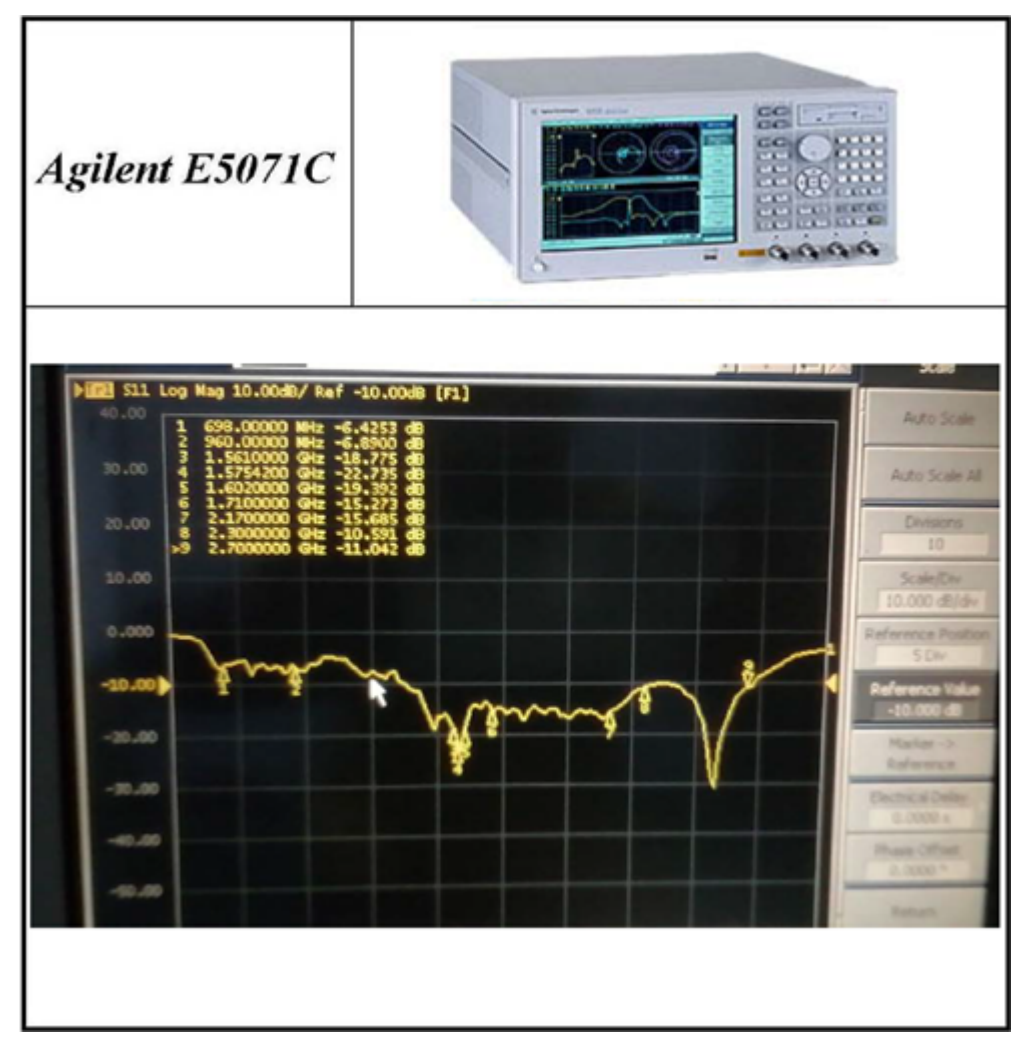

## **Figure 28. Test efficiency**

<span id="page-48-0"></span>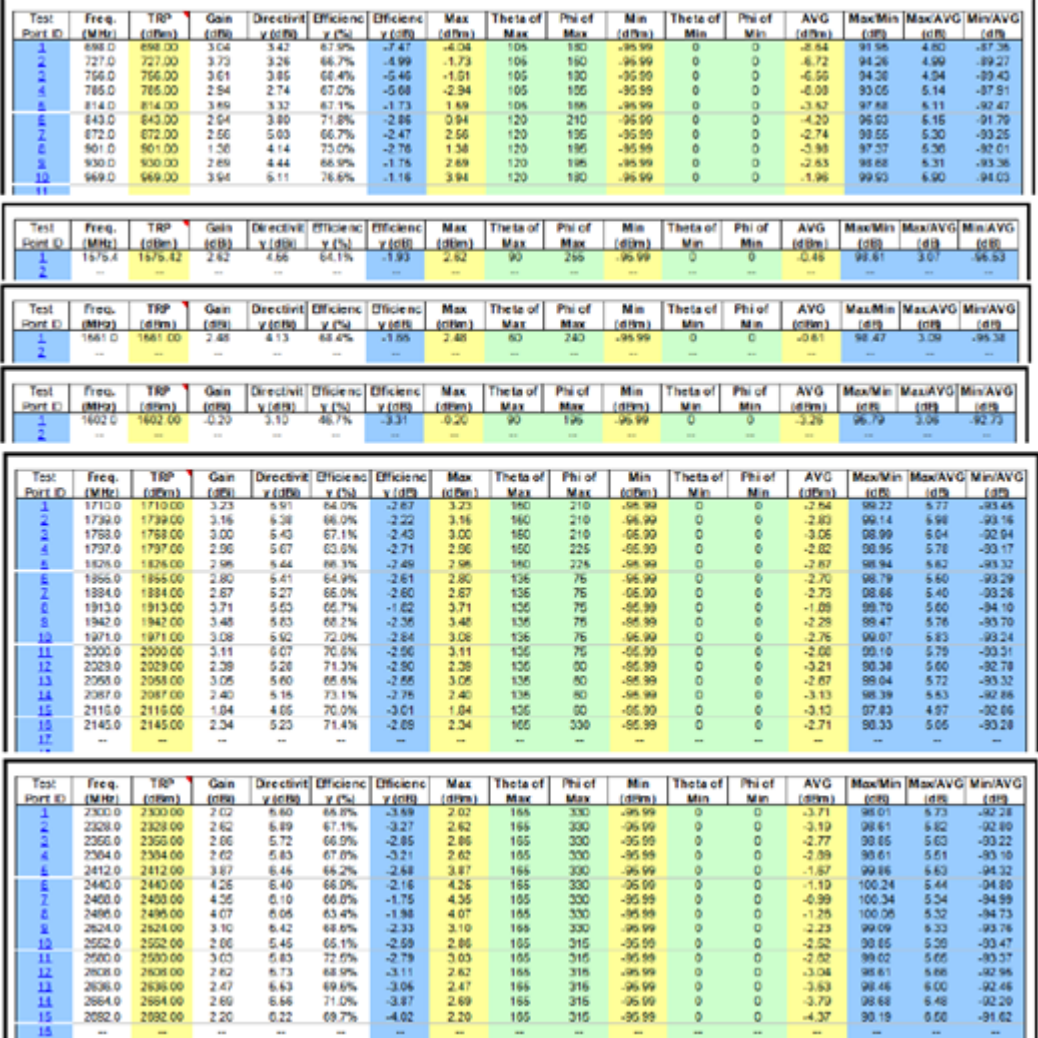

# <span id="page-49-0"></span>**Appendix D Federal Communications Commission (FCC) and Innovation, Science and Economic Development Canada (ISED) Compliance Statements**

For FCC and ISED regulatory information regarding embedded LBAD0ZZ1SE Murata module, refer to section 10 of LBAD0ZZ1SE-493 Product Specification No. JEBMM0 1897, Dec 2, 2020.

## **D.1 FCC Compliance Statement**

#### **Part 15.19**

This device complies with Part 15 of the FCC Rules. Operation is subject to the following two conditions: (1) this device may not cause harmful interference, and (2) this device must accept any interference received, including interference that may cause undesired operation.

#### **Part 15.21**

Any changes or modifications to this equipment not expressly approved by STMicroelectronics may cause harmful interference and void the user's authority to operate this equipment.

#### **Part 15.105**

This equipment has been tested and found to comply with the limits for a Class B digital device, pursuant to part 15 of the FCC Rules. These limits are designed to provide reasonable protection against harmful interference in a residential installation. This equipment generates uses and can radiate radio frequency energy and, if not installed and used in accordance with the instruction, may cause harmful interference to radio communications. However, there is no guarantee that interference will not occur in a particular installation. If this equipment does cause harmful interference to radio or television reception which can be determined by turning the equipment off and on, the user is encouraged to try to correct interference by one or more of the following measures:

- Reorient or relocate the receiving antenna.
- Increase the separation between the equipment and receiver.
- Connect the equipment into an outlet on circuit different from that to which the receiver is connected.
- Consult the dealer or an experienced radio/TV technician for help.

#### *Note: Use only shielded cables.*

#### **Responsible party (in the USA)**

Terry Blanchard Americas Region Legal | Group Vice President and Regional Legal Counsel, The Americas STMicroelectronics, Inc. 750 Canyon Drive | Suite 300 | Coppell, Texas 75019 USA Telephone: +1 972-466-7845

#### **D.2 ISED Compliance Statement**

This device complies with FCC and ISED Canada RF radiation exposure limits set forth for general population for mobile application (uncontrolled exposure). This device must not be collocated or operating in conjunction with any other antenna or transmitter.

#### **Compliance Statement**

Notice: This device complies with ISED Canada licence-exempt RSS standard(s). Operation is subject to the following two conditions: (1) this device may not cause interference, and (2) this device must accept any interference, including interference that may cause undesired operation of the device. ISED Canada ICES-003 Compliance Label: CAN ICES-3 (B) / NMB-3 (B).

#### <span id="page-50-0"></span>**Déclaration de conformité**

Avis: Le présent appareil est conforme aux CNR d'ISDE Canada applicables aux appareils radio exempts de licence. L'exploitation est autorisée aux deux conditions suivantes : (1) l'appareil ne doit pas produire de brouillage, et (2) l'utilisateur de l'appareil doit accepter tout brouillage radioélectrique subi, même si le brouillage est susceptible d'en compromettre le fonctionnement.

Étiquette de conformité à la NMB-003 d'ISDE Canada : CAN ICES-3 (B) / NMB-3 (B).

#### **RF exposure statement**

To satisfy FCC and ISED Exposure requirements for mobile devices, a separation distance of 20 cm or more should be maintained between the antenna of this device and persons during operation. To ensure compliance, operation at closer than this distance is not recommended. This transmitter must not be co-located or operating in conjunction with any other antenna or transmitter.

Pour satisfaire aux exigences FCC et ISED concernant l'exposition aux champs RF pour les appareils mobiles, une distance de séparation de 20 cm ou plus doit être maintenu entre l'antenne de ce dispositif et les personnes pendant le fonctionnement. Pour assurer la conformité, il est déconseillé d'utiliser cet équipement à une distance inférieure. Cet émetteur ne doit pas être co-situé ou fonctionner conjointement avec une autre antenne ou un autre émetteur.

## **D.3 CE / RED**

#### **EN 55032 / CISPR32 (2012) Class B product**

Warning: this device is compliant with Class B of EN55032 / CISPR32. In a residential environment, this equipment may cause radio interference.

Avertissement : cet équipement est conforme à la Classe B de la EN55032 / CISPR 32. Dans un environnement résidentiel, cet équipement peut créer des interférences radio.

#### **Simplified CE declaration of conformity:**

ST Microelectronics hereby declares that the device B-L462E-CELL1 conforms with the essential requirements of Directive 2014/53/EU. The declaration of conformity can be found at *[www.st.com](https://www.st.com)*.

# <span id="page-51-0"></span>**Revision history**

## **Table 19. Document revision history**

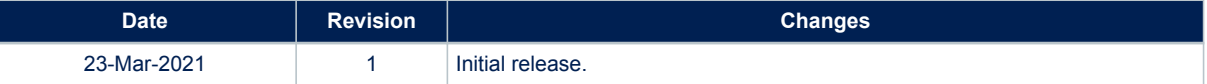

# <span id="page-52-0"></span>**Contents**

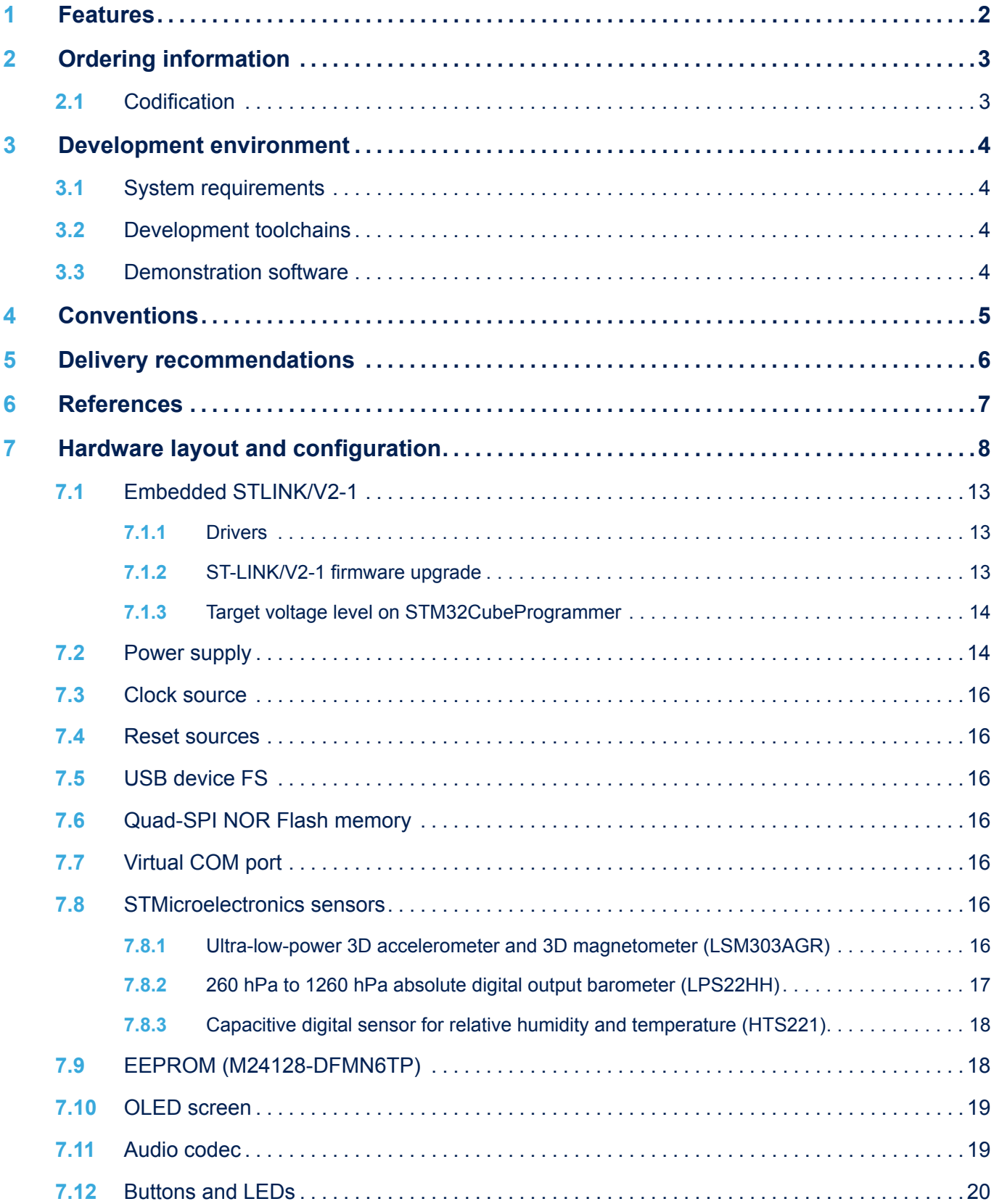

 $\sqrt{2}$ 

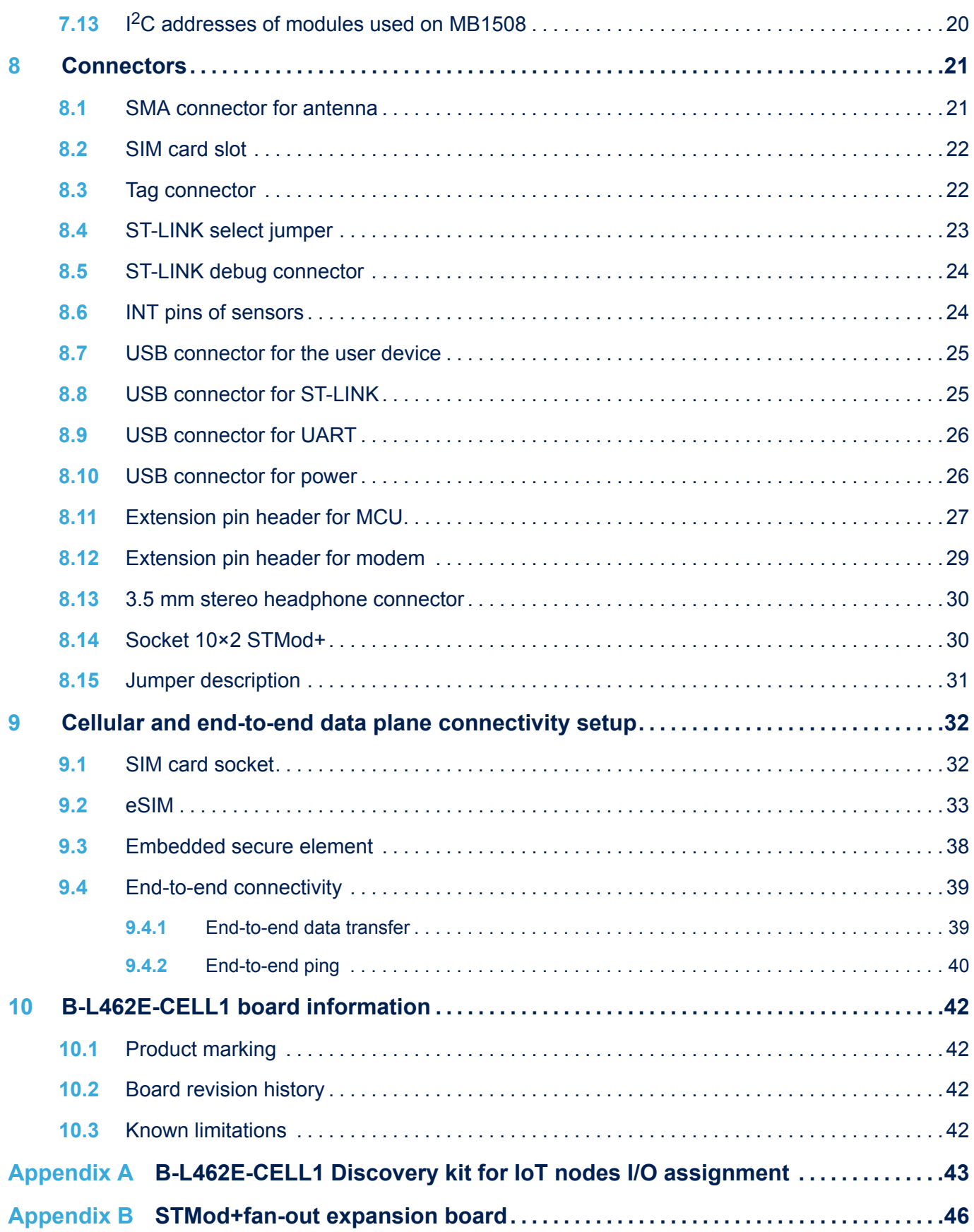

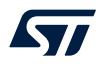

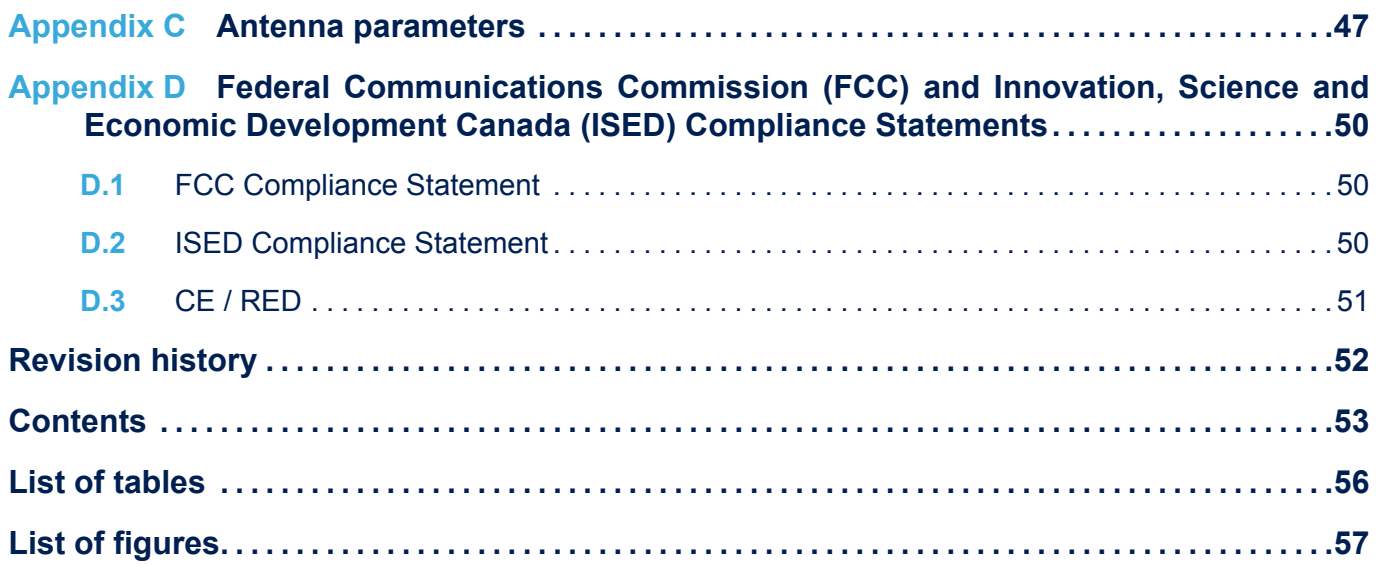

# <span id="page-55-0"></span>**List of tables**

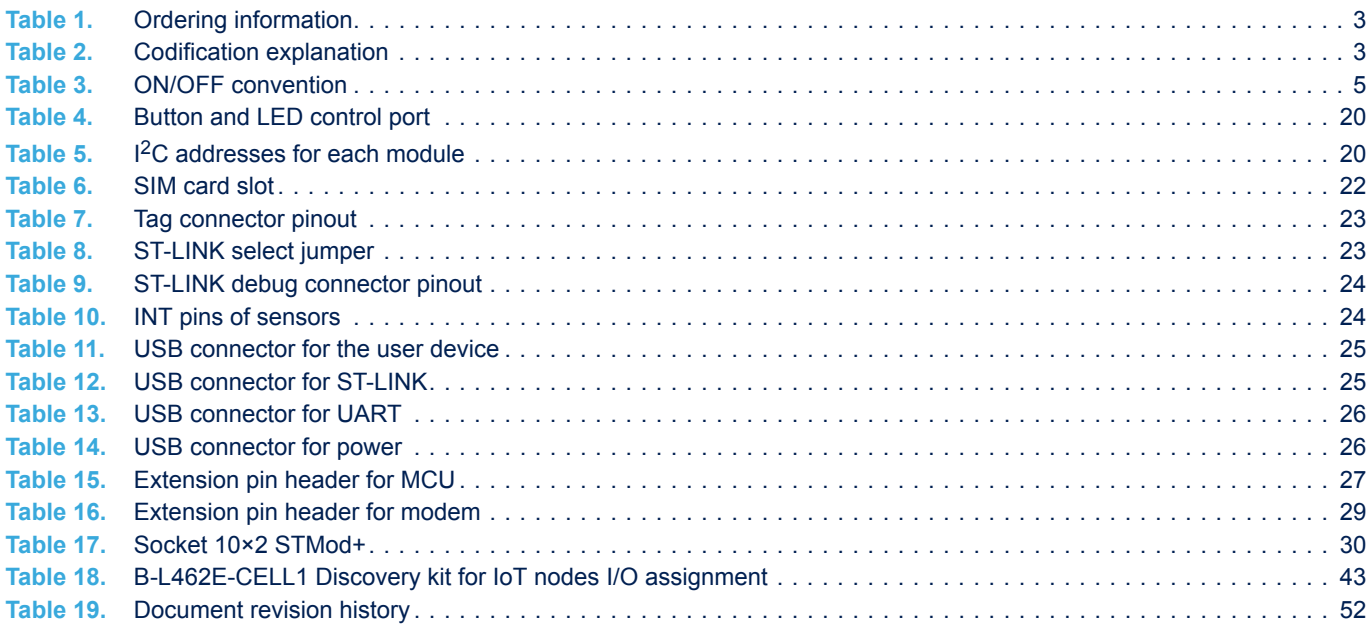

# <span id="page-56-0"></span>**List of figures**

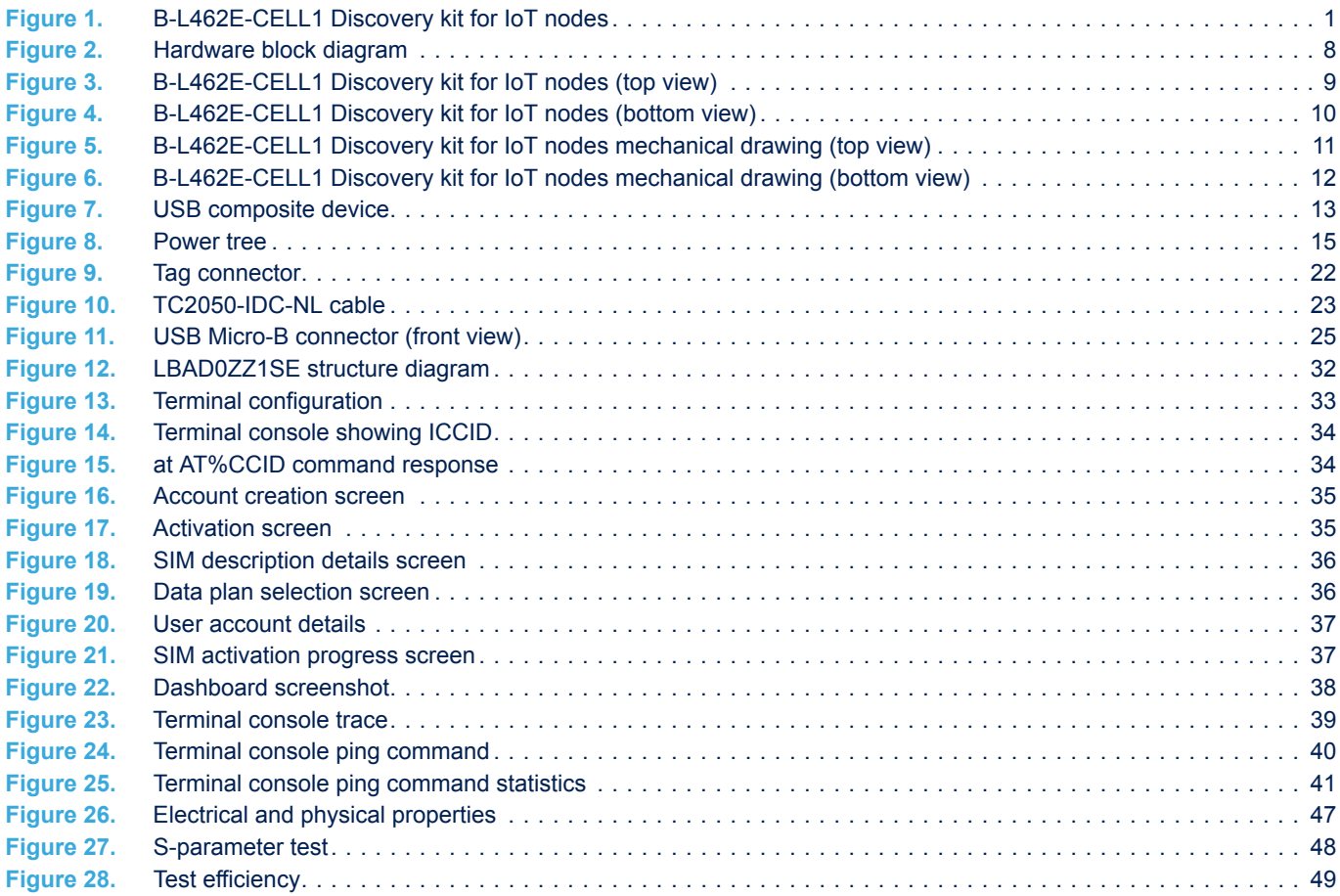

#### **IMPORTANT NOTICE – PLEASE READ CAREFULLY**

STMicroelectronics NV and its subsidiaries ("ST") reserve the right to make changes, corrections, enhancements, modifications, and improvements to ST products and/or to this document at any time without notice. Purchasers should obtain the latest relevant information on ST products before placing orders. ST products are sold pursuant to ST's terms and conditions of sale in place at the time of order acknowledgement.

Purchasers are solely responsible for the choice, selection, and use of ST products and ST assumes no liability for application assistance or the design of Purchasers' products.

No license, express or implied, to any intellectual property right is granted by ST herein.

Resale of ST products with provisions different from the information set forth herein shall void any warranty granted by ST for such product.

ST and the ST logo are trademarks of ST. For additional information about ST trademarks, please refer to [www.st.com/trademarks](http://www.st.com/trademarks). All other product or service names are the property of their respective owners.

Information in this document supersedes and replaces information previously supplied in any prior versions of this document.

© 2021 STMicroelectronics – All rights reserved

W